# **STX104**

### **Integrated Analog PC/104 Card with One Mega-Sample FIFO**

Revision: January 1, 2005 Applies to Product Revision-G or higher

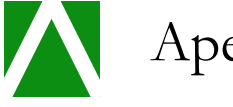

Apex Embedded Systems

# **Reference Manual**

#### **STX104 Reference Manual Reference Manual Manual**

Apex Embedded Systems 116 Owen Road Monona, WI 53716 Phone 608.256.0767 • Fax 608.256.0765

**Copyright Notice:** Copyright © 1997-2005 by Apex Embedded Systems. All rights reserved.

**Legal Notice:** 

**Apex Embedded Systems' sole obligation for products that prove to be defective within 1 year from date of purchase will be for replacement or refund. Apex Embedded Systems gives no warranty, either expressed or implied, and specifically disclaims all other warranties, including warranties for merchantability and fitness. In no event shall Apex Embedded Systems' liability exceed the buyer's purchase price, nor shall Apex Embedded Systems be liable for any indirect or consequential damages.**

This warranty does not apply to products which have been subject to misuse (including static discharge), neglect, accident or modification, or which have been soldered or altered during assembly and are not capable of being tested.

#### **DO NOT USE PRODUCTS SOLD BY APEX EMBEDDED SYSTEMS AS CRITICAL COMPONENTS IN LIFE SUPPORT DEVICES OR SYSTEMS!**

Products sold by Apex Embedded Systems are not authorized for use as critical components in life support devices or systems. A critical component is any component of a life support device or system whose failure to perform can be reasonably expected to cause the failure of the life support device or system, or to affect its safety or effectiveness.

# **Table of Contents**

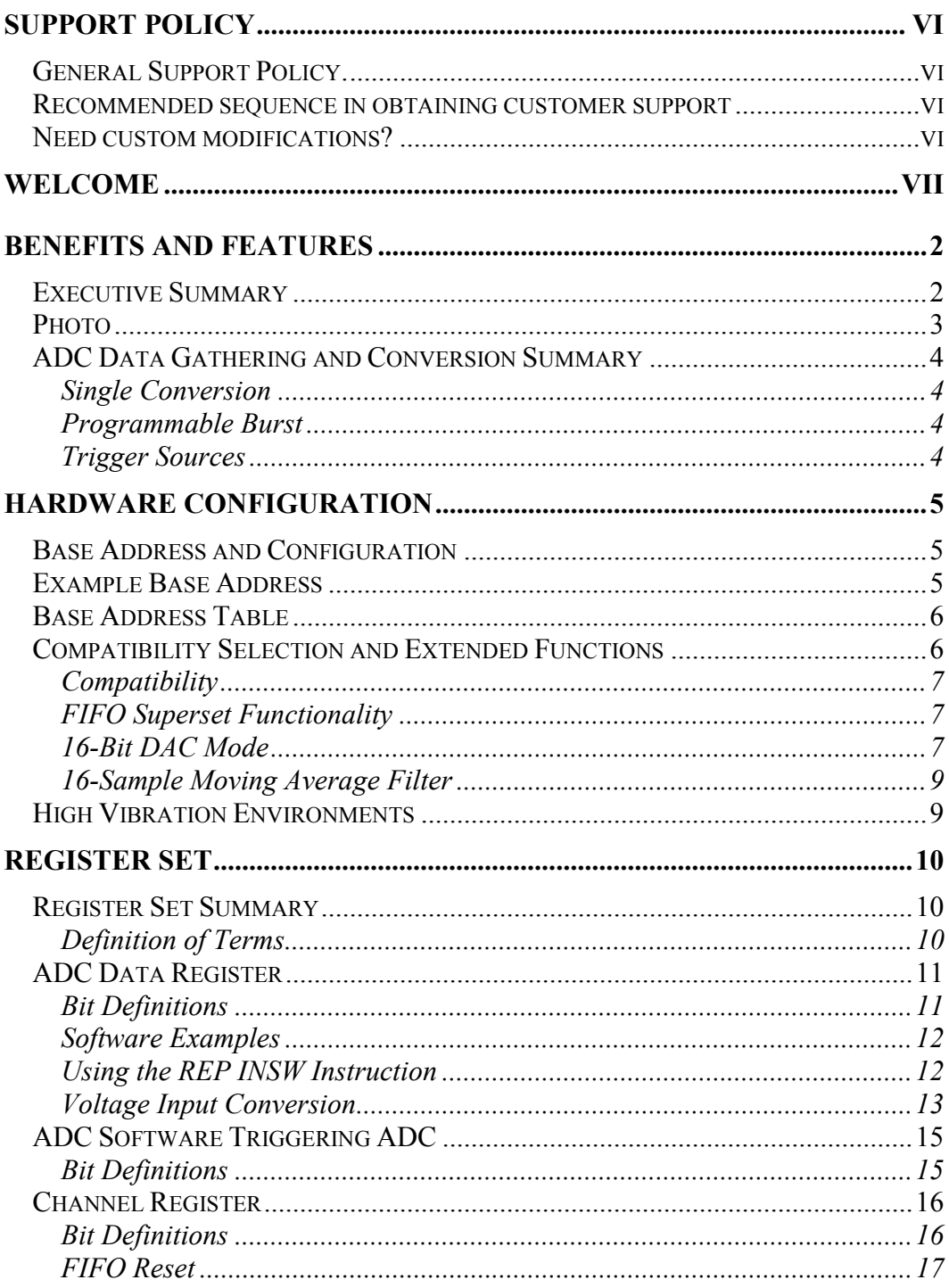

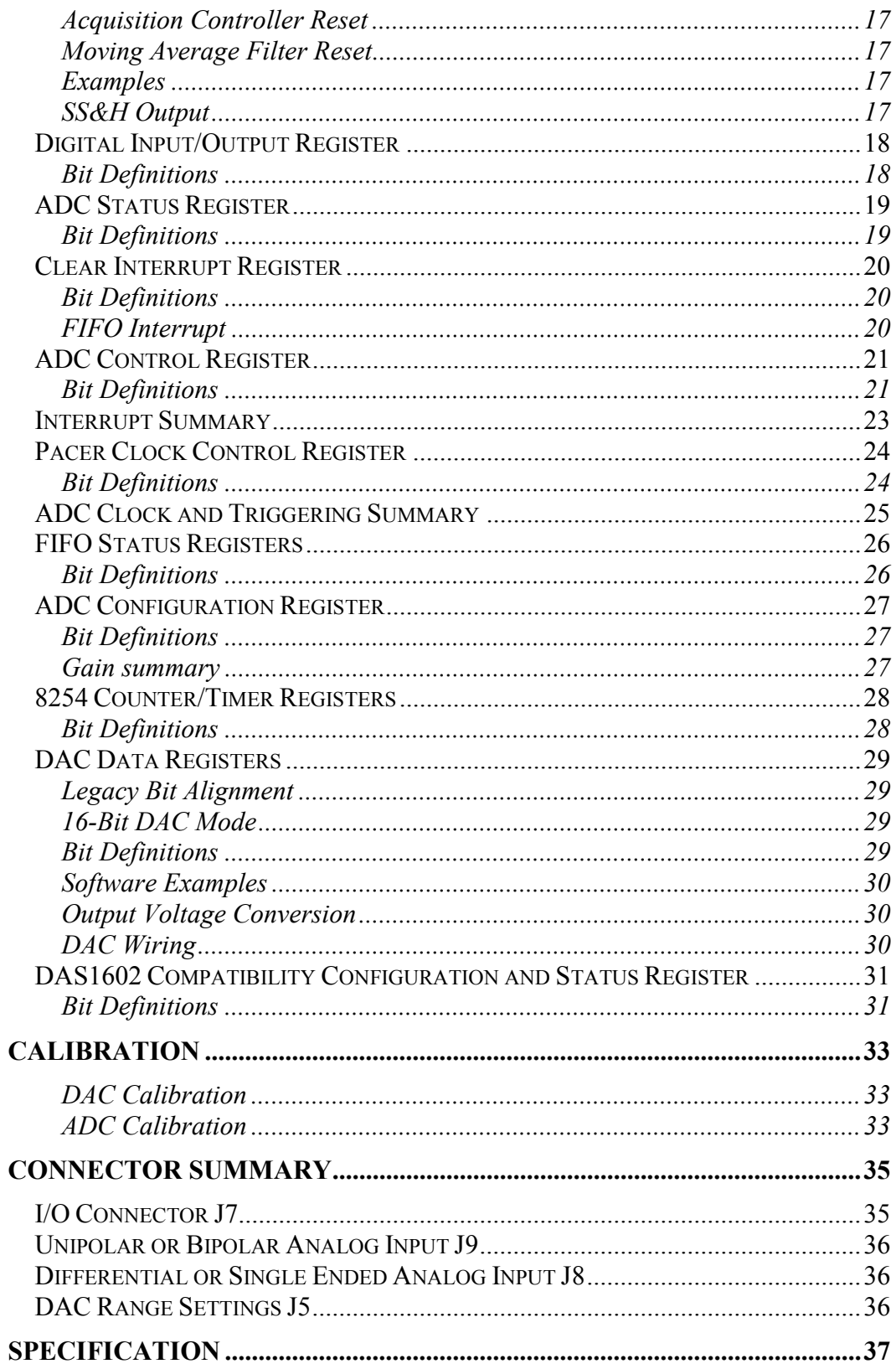

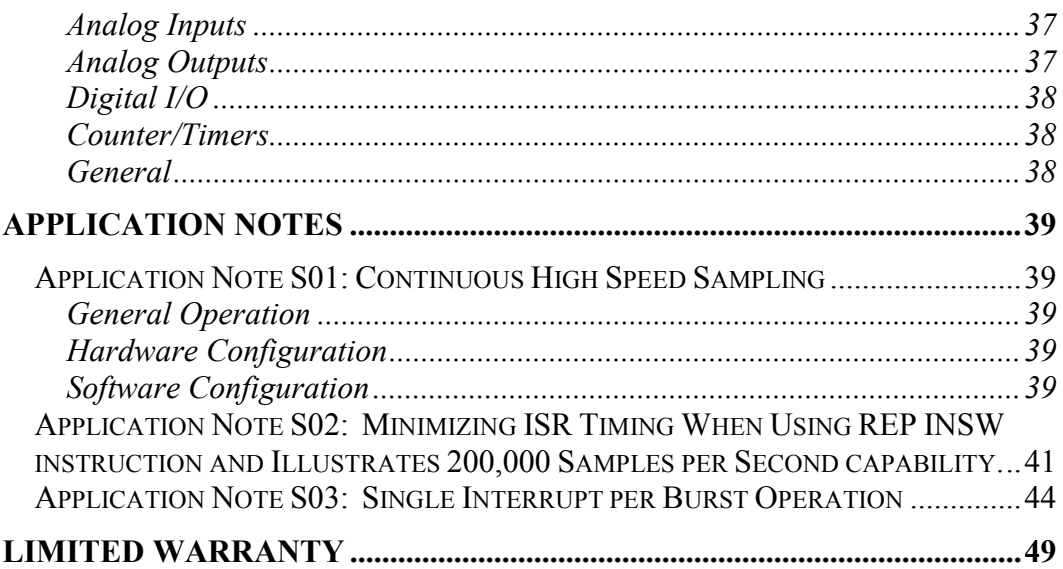

# Support Policy

#### General Support Policy.

We support all hardware products for a period of 3 months from time of delivery. See limited warranty terms.

#### Recommended sequence in obtaining customer support

Review user manuals for additional information not found in demo software.

Go to our website at <u>www.apexembedded.com/support.html</u>.

Contact us via email at help@apexembedded.com. Technical support related inquiry answered typically within a 24-hour period.

#### Need custom modifications?

Contact us for customization or modifications to our standard product. If you need large quantities we can generally save you money through optimizing card designs to meet your exact needs.

# **Welcome**

Dear Valued Customer:

Thank you for your interest in our products and services.

Apex Embedded Systems "Continuous improvement" policy utilizes customer feedback to improve existing products and create new product offerings based on needs of our customers.

Continued Success,

Apex Embedded Systems

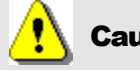

#### Caution

A discharge of static electricity from your hands can seriously damage certain electrical components on any circuit board. Before handling any board, discharge static electricity from yourself by touching a grounded conductor such as your computer chassis (your computer must be turned off). Whenever you handle a board, hold it by the edges and avoid touching any board components or cable connectors.

# **Chapter**

# Benefits and Features

*The STX104 provides high functionality while making life a little easier*

#### Executive Summary

**What is the STX104?** The STX104 is a 16-channel 16-bit analog input and 2-channel 16-bit analog output card. The STX104 incorporates a large one mega-sample FIFO.

**What are the Benefits to using the STX104?** The STX104 has the following benefits:

- One mega-sample FIFO data storage provides continuous data streaming from ADC to CPU with reduction in interrupt overhead and relaxation of interrupt latencies.
- 200,000 Samples per second.
- 16-Sample moving average filters for data noise reduction
- Compatible with DAS16jr/16 and DAS1602 for using existing  $3<sup>rd</sup>$  party drivers
- 16-bit data read (ADC data) operations double effective PC/104 bus bandwidth
- 16-bit data write (DAC data) operations reduce software overhead
- Use REP INSW (286 or higher CPU) to read-in blocks of ADC data from FIFO further increasing bandwidth and reducing complexity.
- Burst mode with only one interrupt generated per complete scan, thus reducing interrupt overhead and increasing effective throughput.
- One interrupt per 512-samples is possible in FIFO mode
- On-board LED to indicate that the STX104 is being addressed. By observing the LED you can quickly determine system activity.
- Polarized locking I/O connector. This eliminates board failures due to incorrect connector orientation.
- Extremely low DC drift

- External trigger input (DIN0) is deglitched preventing unwanted ADC triggers. Minimum valid pulse width required is 200nS.
- Industrial temperature range from  $-40^{\circ}$ C to  $+85^{\circ}$ C
- No tantalum capacitors or electrolytic capacitors used in the design
- Single +5V supply operation

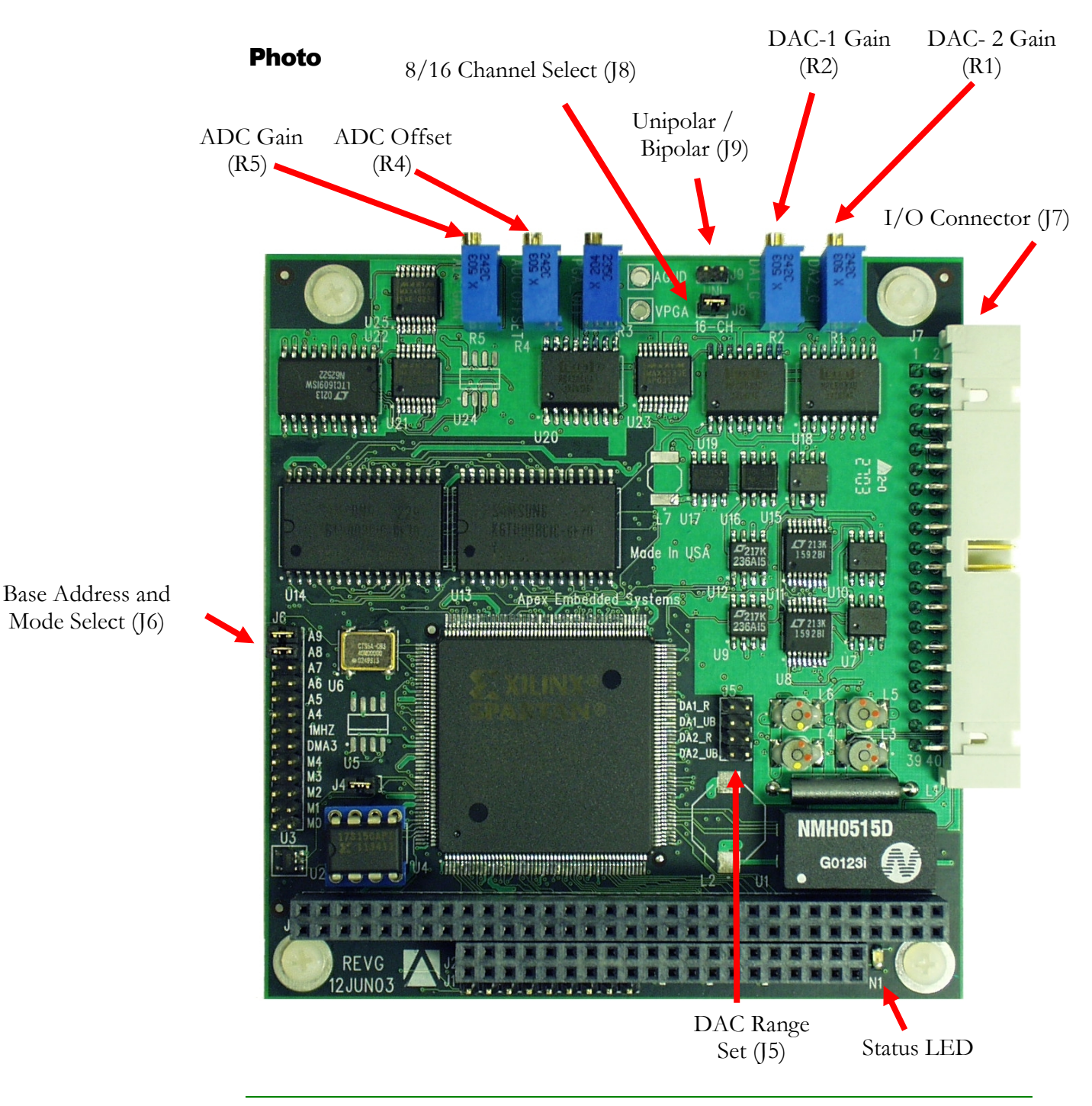

#### ADC Data Gathering and Conversion Summary

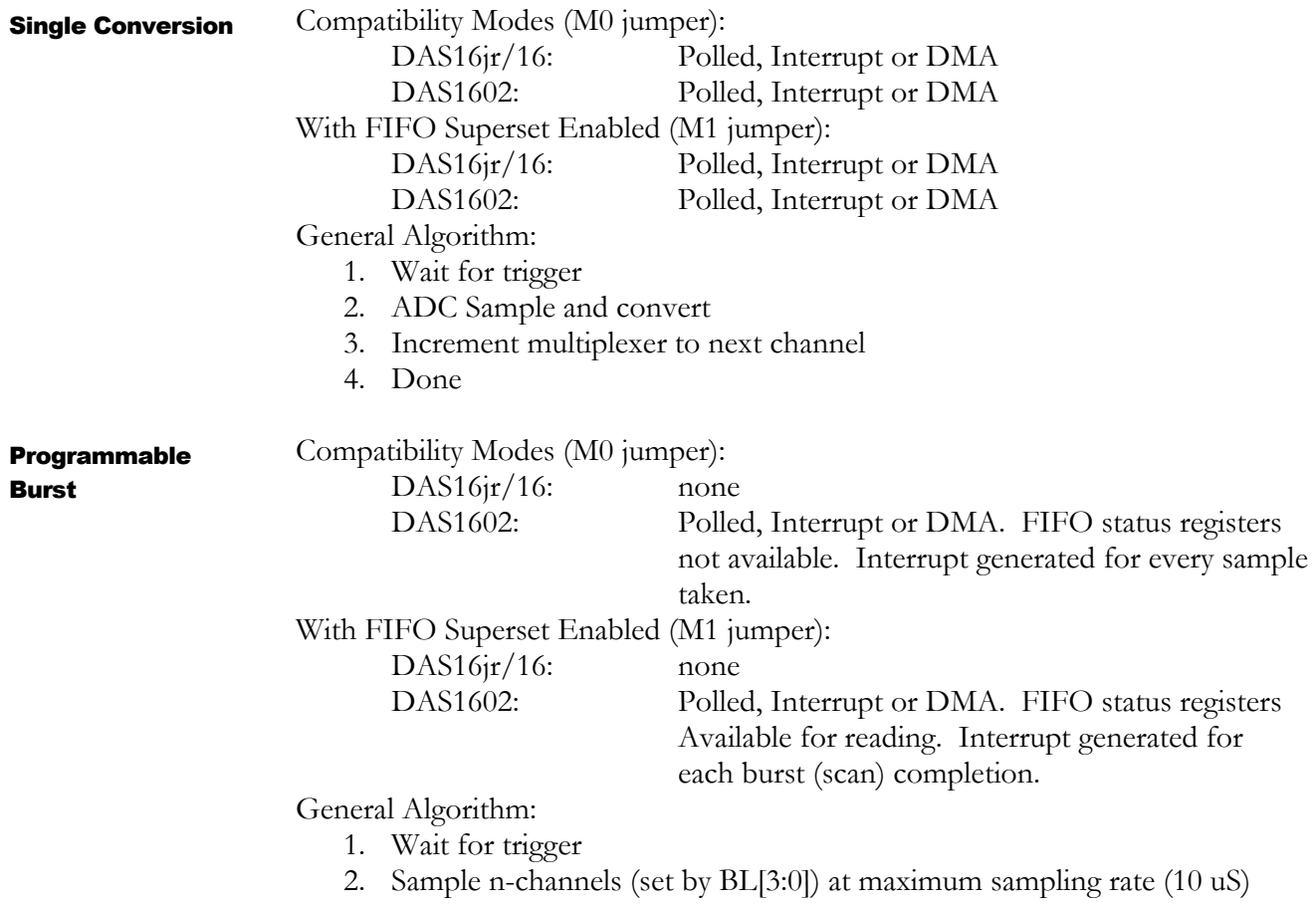

3. Done

#### Trigger Sources

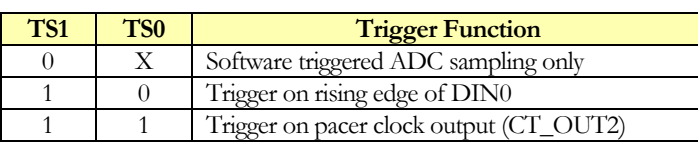

# **Chapter** 2

# Hardware Configuration

#### Base Address and Configuration

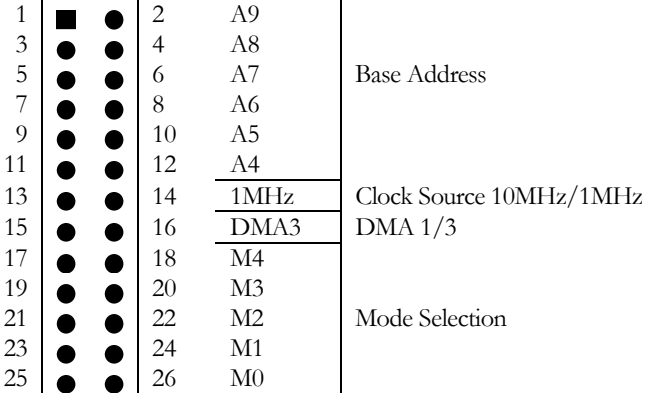

#### Example Base Address

Base Address = 768 or 0x300 (11 0000 0000<sub>2</sub>) Clock Source = 1 MHz  $DMA = 1$ Mode = DAS16jr/16 compatibility, no 16-bit transfers, no FIFO, 12-Bit DAC data.

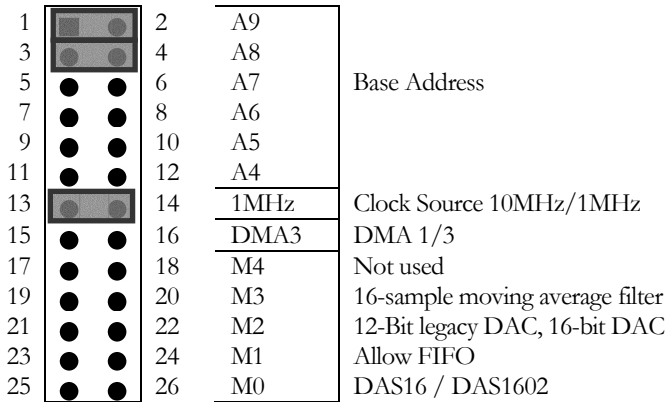

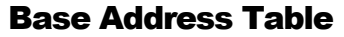

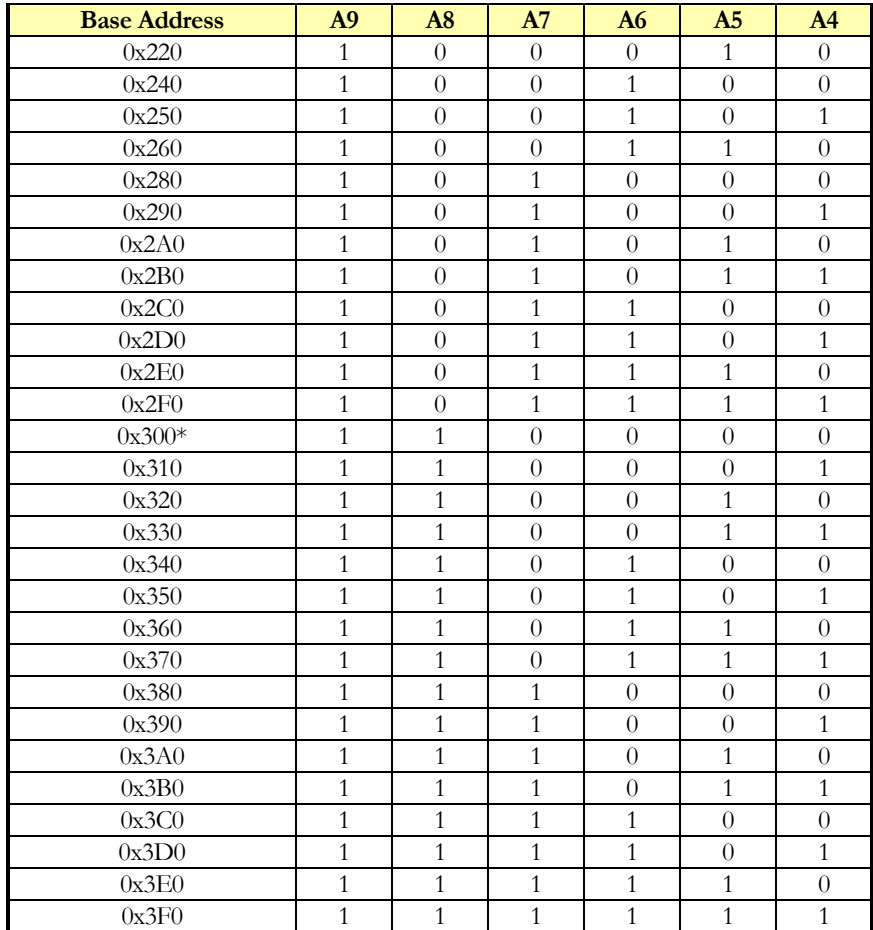

Note:  $1 =$  Jumper installed,  $0 =$  Jumper not installed.

\* Factory Default

#### Compatibility Selection and Extended Functions

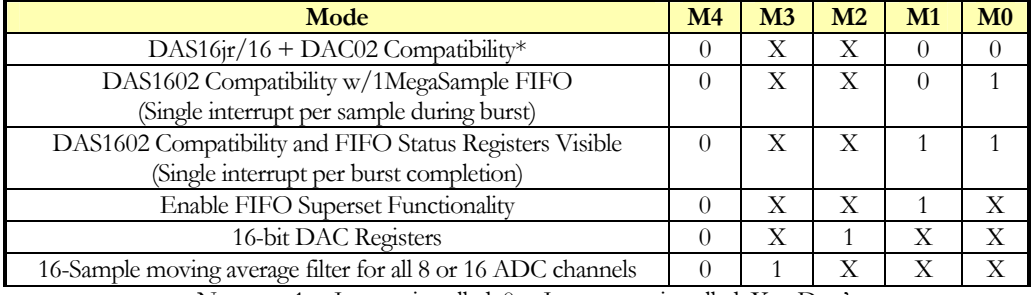

Note:  $1 =$  Jumper installed,  $0 =$  Jumper not installed,  $X =$  Don't care. \* Factory Default

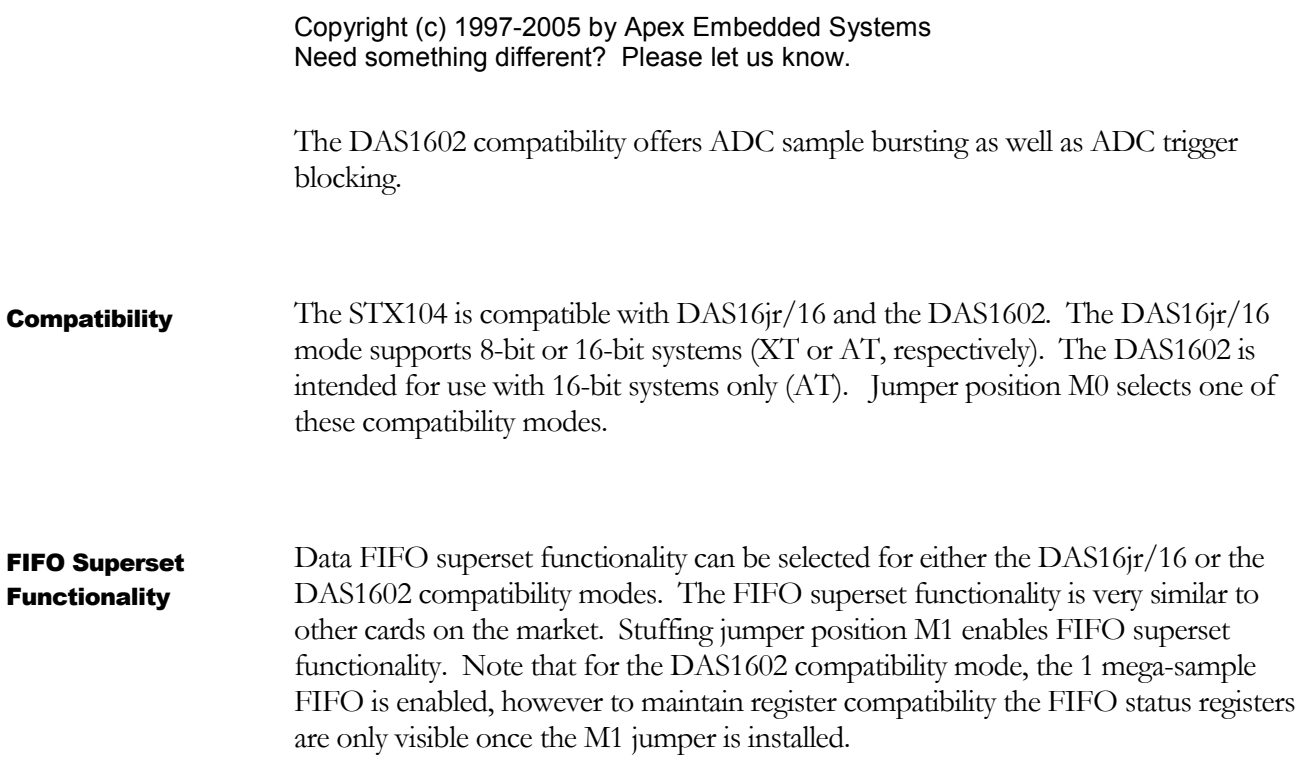

#### The 16-bit DAC mode allows the DAC registers to provide 12-bit legacy functionality as well as full 16-bit DAC functionality. Stuffing jumper M2 allows for full 16-bit DAC operation. 16-Bit DAC Mode

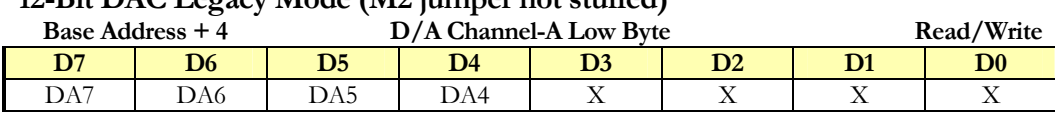

#### **12-Bit DAC Legacy Mode (M2 jumper not stuffed)**

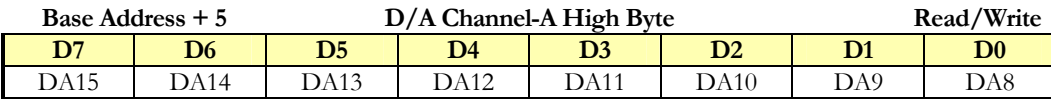

#### **16-Bit DAC Mode (M2 jumper stuffed)**

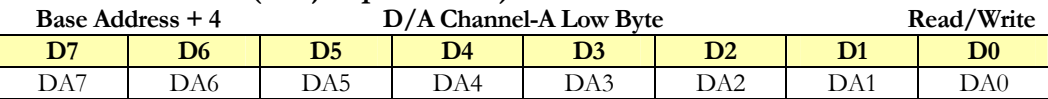

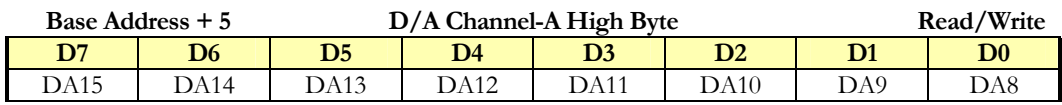

#### **Unipolar or Bipolar Analog Input**

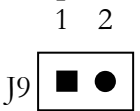

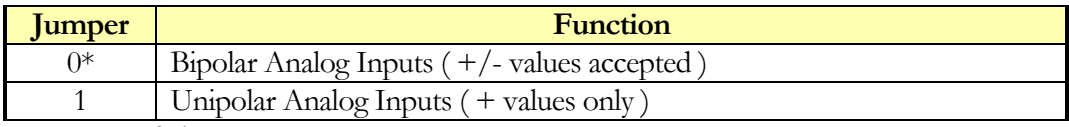

\* Factory Default<br>Note:  $1 =$  Jum

 $1 =$  Jumper installed,  $0 =$  Jumper not installed.

#### **Differential or Single Ended Analog Input**

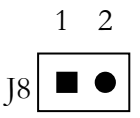

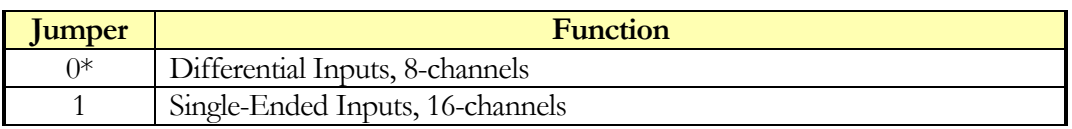

\* Factory Default<br>Note:  $1 =$  Jum

 $1 =$  Jumper installed,  $0 =$  Jumper not installed.

#### **DAC Range Settings J5**

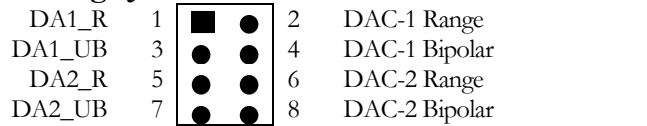

**J5** 

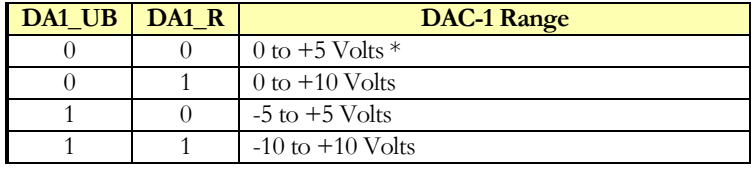

\* Factory Default

Note:  $1 =$  Jumper installed,  $0 =$  Jumper not installed.

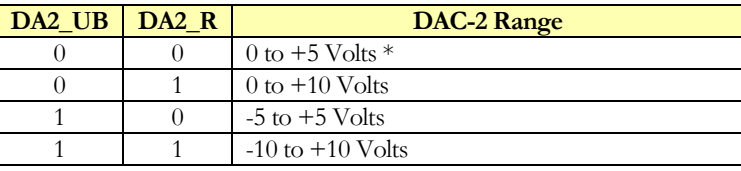

\* Factory Default

Note:  $1 =$  Jumper installed,  $0 =$  Jumper not installed.

#### 16-Sample Moving Average Filter

Installing jumper M3 enables the 16-sample moving average filter for all channels. The filter can be reset (or cleared) by writing to the Channel Register. The moving average filter is enabled for all channels and operates completely transparent to ADC acquisition modes. The ADC values read out will be the current sample plus the last fifteen samples summed together and divided by sixteen (average of sixteen ADC samples). It is important to recognize that after the filter is reset or at the beginning of data sampling that it may require at least 16-data samples per channel be taken until the data becomes current. In other words, there is an inherent 16-sample delay in the ADC data that is read out of the ADC Data Register.

The following example illustrates how you would take care of the first 16-samples in a continuous sampling data stream. Say you need to take 100 samples per second over four channels continuously using the moving average filter. The following outline below shows how you could pre-process the data.

- 1. Write to the Channel Register to sample from channel 0 to channel 3. This also clears the moving average filter. Set a software start-up flag to true to indicate that the first 16-sample times is a start-up period.
- 2. Set up triggering for 100 samples per second per channel. If you are using Burst mode, then the triggering rate must be 100Hz, otherwise the triggering rate must be 400Hz.
- 3. Wait for CNV to become zero. This takes approximately 6uS while the moving average filter is cleared.
- 4. Throw out the first 16-samples per channel. This can be accomplished by using the software start up flag to indicate that we are in a start up mode. Once 64-samples have been read (16-samples x 4 channels), the software start up flag is cleared and normal sampling operation resumes.
- 5. Now, sample and process data normally.

For high speed sampling where the one mega-sample FIFO is used, a similar software design philosophy could be used where the first 16-data sample sets read out of the FIFO are ignored. Alternatively, if data has been stored directly to a file, during file processing the first 16-sample sets could be ignored. The best location of taking care of the data sample lag time is very much dependent on your specific application and requirements.

#### High Vibration Environments

Apex offers factory installed surface mount zero ohm resistors to replace all jumpers.

# **Chapter**

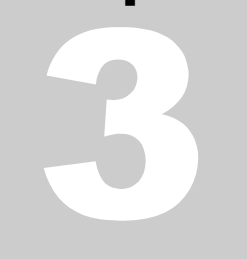

## Register Set

#### Register Set Summary

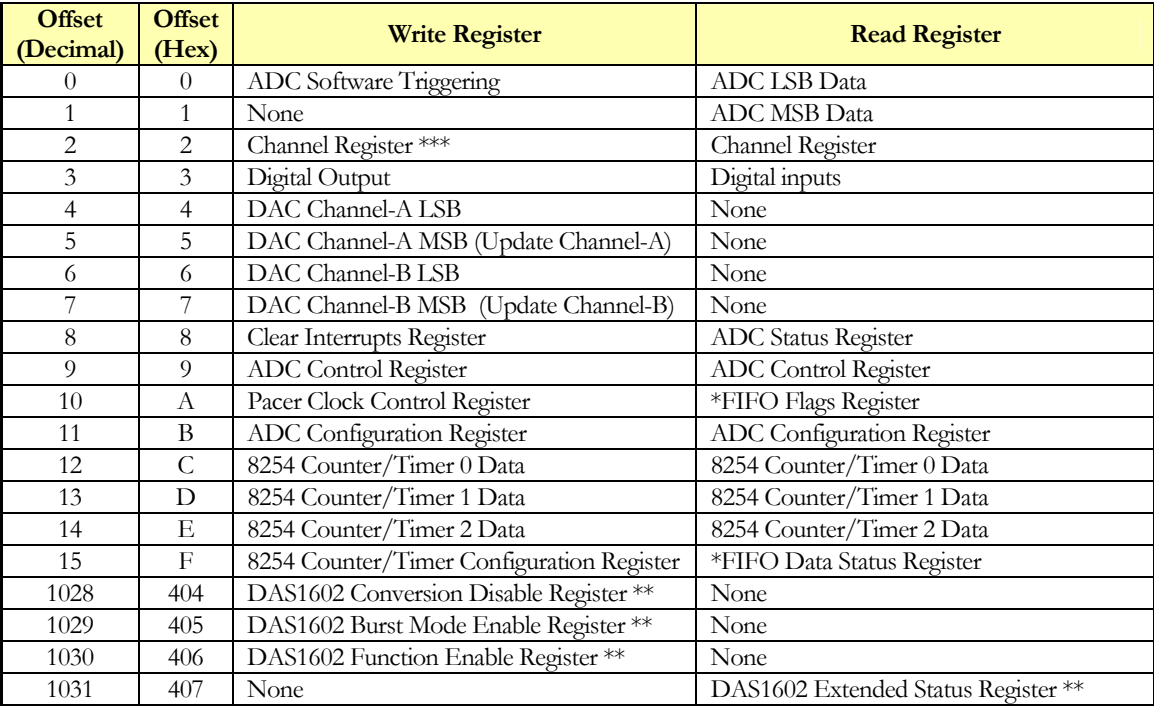

\* Available in FIFO Superset mode only (jumper M1 installed)

\*\* Available only in DAS1602 compatibility mode (jumper M0 installed)

\*\*\* Writing to this register will reset the acquisition controller, FIFO and moving average filter.

#### Definition of Terms

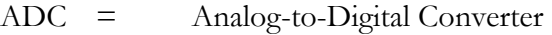

- DAC = Digital-to-Analog Converter
- FIFO = First-In-First-Out<br>LSB = Least Significant E
- $=$  Least Significant Byte
- $MSB =$  Most Significant Byte
- Trigger = Trigger causes an ADC sample

Burst = Channels scanned as fast as possible per trigger

#### ADC Data Register

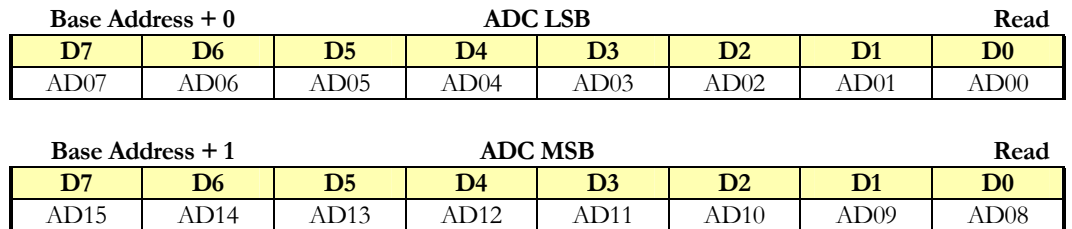

Bit Definitions

 $AD[15:0] = ADC$  data word.  $AD0$  is the least significant bit.  $AD15$  is the most significant data bit.

> A reading of  $0_{10}$  (0x0000) represents a negative full scale input and a value of  $65535_{10}$  (0xFFFF) represents an input of positive full scale.

> The two registers can both be read simultaneously by simply reading the data as a 16-bit I/O transaction (Examples: "in ax, dx" or "inpw(base\_address+ $0$ )"  $)$ .

The ADC LSB register provides the least significant data byte and the ADC MSB register provides the most significant data byte. Each of the two registers can be read in any order (when FIFO Superset is not enabled). Writing any data to the ADC LSB register issues a software trigger.

Data bandwidth between the STX104 and CPU (PC/104 ISA bus) can be doubled by simply reading the ADC register as a 16-bit register. Software examples are shown below.

When FIFO Superset is enabled (M1 jumper installed) the ADC data is read out of the FIFO as either a word or a byte at a time. To read out the data correctly as a byte at a time, you must first read the LSB and then the MSB. Once the MSB is read, the FIFO is considered to be read and FIFO is advanced to the next value to be read (if not empty). You may continue to read the data until the FIFO empty flag is set. It is possible to continuously sample analog inputs (continuous ADC sampling or triggering) and continuously read FIFO without any breaks in sampling.

It is the programmer's responsibility to be sure that data is read out in the correct sequence, as well as starting and stopping the acquisition as required.

```
Copyright (c) 1997-2005 by Apex Embedded Systems 
                       Need something different? Please let us know. 
                       Examples of how to read the ADC data: 
                       8-Bit Read in C/C++: 
                        unsigned ad value[16];
                         ...
                        adc value(channel) = inportb(base address+0) + ( inportb(base addres+1) << 8 );
                        ...
                       16-Bit Read in C/C++: 
                        unsigned ad value[16];
                        ...
                        adc_value(channel) = inpw(base_address+0);
                        ...
                       8-Bit Read and FIFO enabled in C/C++: 
                        unsigned ad_value[16];
                         ...
                        if ( fifo_not_empty() == true ) /* function to check fifo status */
                        \left\{ \right.adc value(channel) = inportb(base address+0) + ( inportb(base addres+1) << 8 );
                        }
                        ...
                       16-Bit Read and FIFO enabled in C/C++: 
                        unsigned ad value[16];
                         ...
                         if ( fifo not empty() == true ) /* function to check fifo status */
                        {
                         adc value(channel) = inpw(base address+0);}
                         ...
                       Using the REP INSW instruction provides a very high speed mechanism for reading 
                       out ADC data from the FIFO. This instruction is available on 286 CPUs and above. 
                       In fact, this is faster and easier to use than DMA; both in implementation and 
                       execution. Using REP INSW alleviates video problems related with DMA as well as 
                       improved CPU timing management (i.e. DMA adds timing holes in the system that are 
                       not easily managed by simple real-time kernels). The speed of any ISA bus I/O 
Software
Examples 
Using the REP 
INSW Instruction
```
transaction is dependent on the CPU ISA bus speed which is usually set in the BIOS setup; use this setting with caution as it may affect performance of other cards and/or can cause data loss. This is usually available on many CPU cards.

```
16-Bit Read with FIFO enabled in C/C++ using REP INSW: 
typedef unsigned short WORD;
```

```
void insw(WORD port, void *buf, int count)
{
  \begin{array}{lll} \text{\_ES = FP\_SEG(buf)}: & \text{\_* Segment of but *} / \\ \text{\_DI = FP\_OFF(buf)}: & \text{\_* offset of but *} / \end{array}/* Offset of buf */CX = count; /* Number to read */
   DX = port; /* Port */
  asm REP INSW;
}
```

```
void main()
{
  unsigned *data[512];
  ...
  insw(0x300, data, 512); /* assumes 512 samples in FIFO */...
}
```
#### Voltage Input Conversion

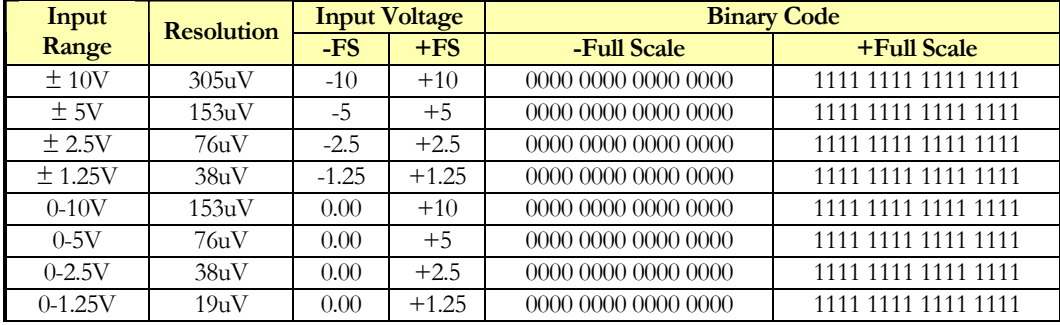

An example of general conversion in  $C/C++$  is shown below illustrating how to set the gain and use it to determine the actual input voltage.

```
/****************************************************************************
  Apex Embedded Systems
  September 25, 2002
  STX104 Analog Input Demo
****************************************************************************/
#include <conio.h>
#include <stdio.h>
#include <dos.h>
/****************************************************************************/
float adc_gain[8] = { 20.0/65536.0, 10.0/65536.0, 5.0/65536.0, 2.5/65536.0,
                     10.0/65536.0, 5.0/65536.0, 2.5/65536.0, 1.25/65536.0 };
float adc_offset[8] = { -10.0, -5.0, -2.5, -1.25, 0.0, 0.0, 0.0, 0.0 };
/****************************************************************************/
float Adc_Voltage ( void )
{
       long sum;
       int index;
       float voltage;
       /* take several samples and average - especially useful for calibration */
       sum = 0;
       outportb(0x308, 0x00); /* reset INT bit */
       for ( index=0; index <256; index++ ){
               outportb(0x300, 0x00); /* start a sample */
               while ( (inportb(0x308) & 0x10) == 0x00 ); /* wait for sample */
               sum = sum + ((long)inpw(0x300));
               outportb(0x308, 0x00); /* reset INT bit */
       }
       sum = sum / 256;index = importb( 0x30B ) & 0x07;voltage = ( (float) sum ) * adc qain[index] + adc offset[index];
       return voltage;
}
```

```
/****************************************************************************/
void main()
{
        int x,y;
        /* base address set to factory default at 0x300 */
        /\star initialize STX104 \star/outportb(0x309, 0x00); /* no interrupts, no DMA and s/w trigger */
        outportb(0x302, 0x00); /* look at channel zero only */
        printf("0) +10.0V input\nprintf("1) +5.0V input\n;
        printf("2) +2.5V input\n");
        printf("3) +1.25V input\n\pi);
        printf("9) Quit this test\n");
        do {
                 y = importb( 0x30B ) &0x07;if ( (y & 0x04) == 0x00 ) printf("Bipolar: ");
                else printf("Unipolar: ");
                y = y & (x 0x03;\begin{array}{ll} \mbox{printf}\,(\mbox{'' Gain=''})\,;\\ \mbox{if}\,\,\ (\mbox{ y == 0 })& \mbox{printf}\,(\mbox{''10V}, \end{array}if (y == 0) printf("10V, ");
                 else if (y == 1) print(" 5V, ");else if ( y == 2 ) printf(" 2.5V, ");
                 else if ( y == 3 ) printf(" 1.25V,");
                printf(" Voltage = *+10.6f \r", Adc Voltage());
                if ( kbhit() )
                 {
                         y = getch();/* set gain */
                         if ( y == '0' ) { x = 0; outportb( 0x30B, x ); }
                         else if ( y == '1' ) { x = 1; outportb( 0x30B, x ); }
                         else if ( y == '2' ) { x = 2; outportb( 0x30B, x ); }
                         else if ( y == '3' ) { x = 3; outportb( 0x30B, x ); }
                         else if (\bar{y} = -19') \bar{x} = 9;
                }
        } while ( x != 9 );
        printf("\ln\ln");
}
```
#### ADC Software Triggering ADC

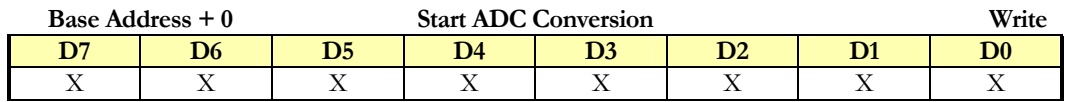

Bit Definitions

 $X = Don't care$ 

Writing any data to this register will invoke a software trigger, only if it is selected in the ADC control register TS[1:0].

#### Channel Register

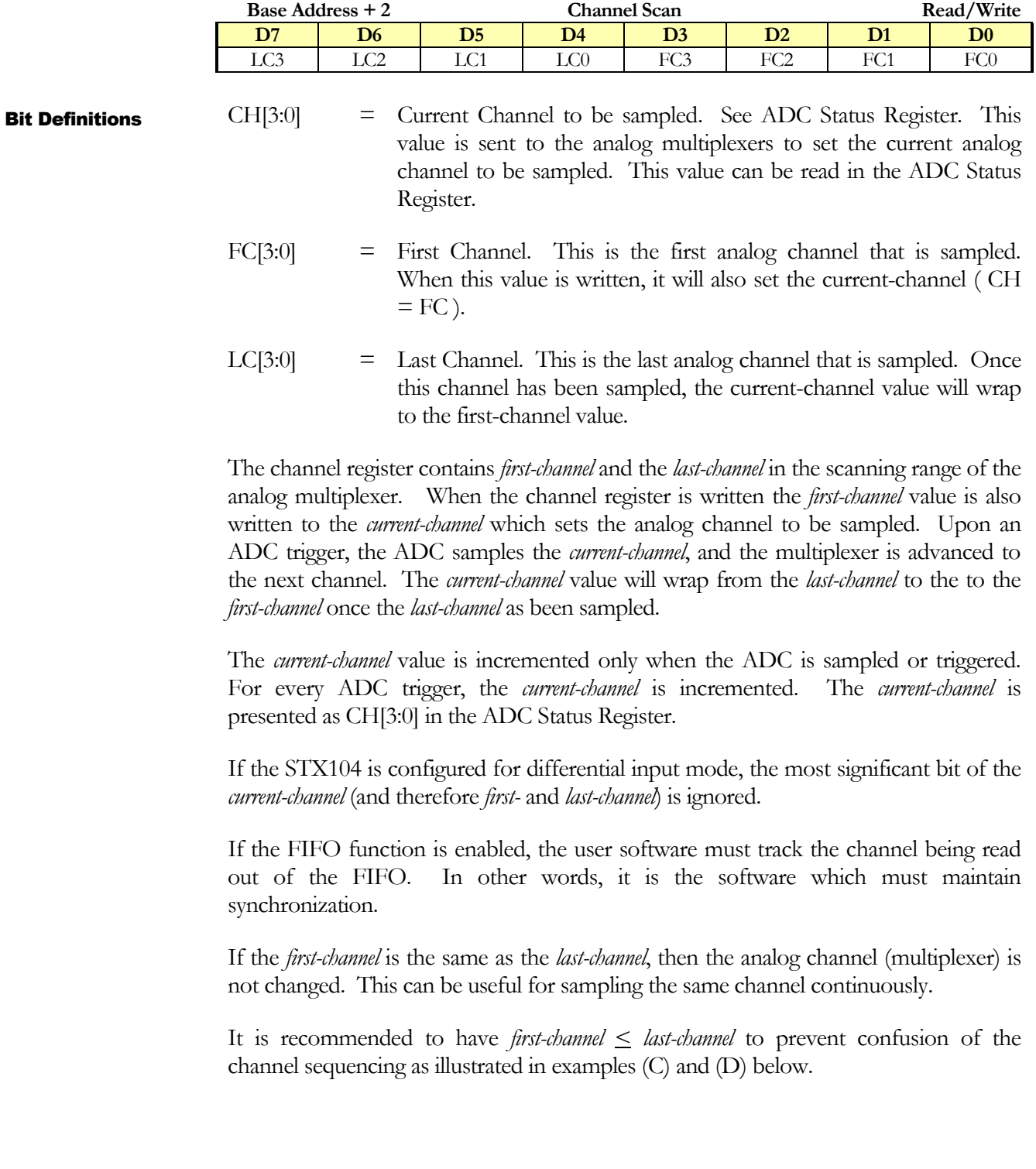

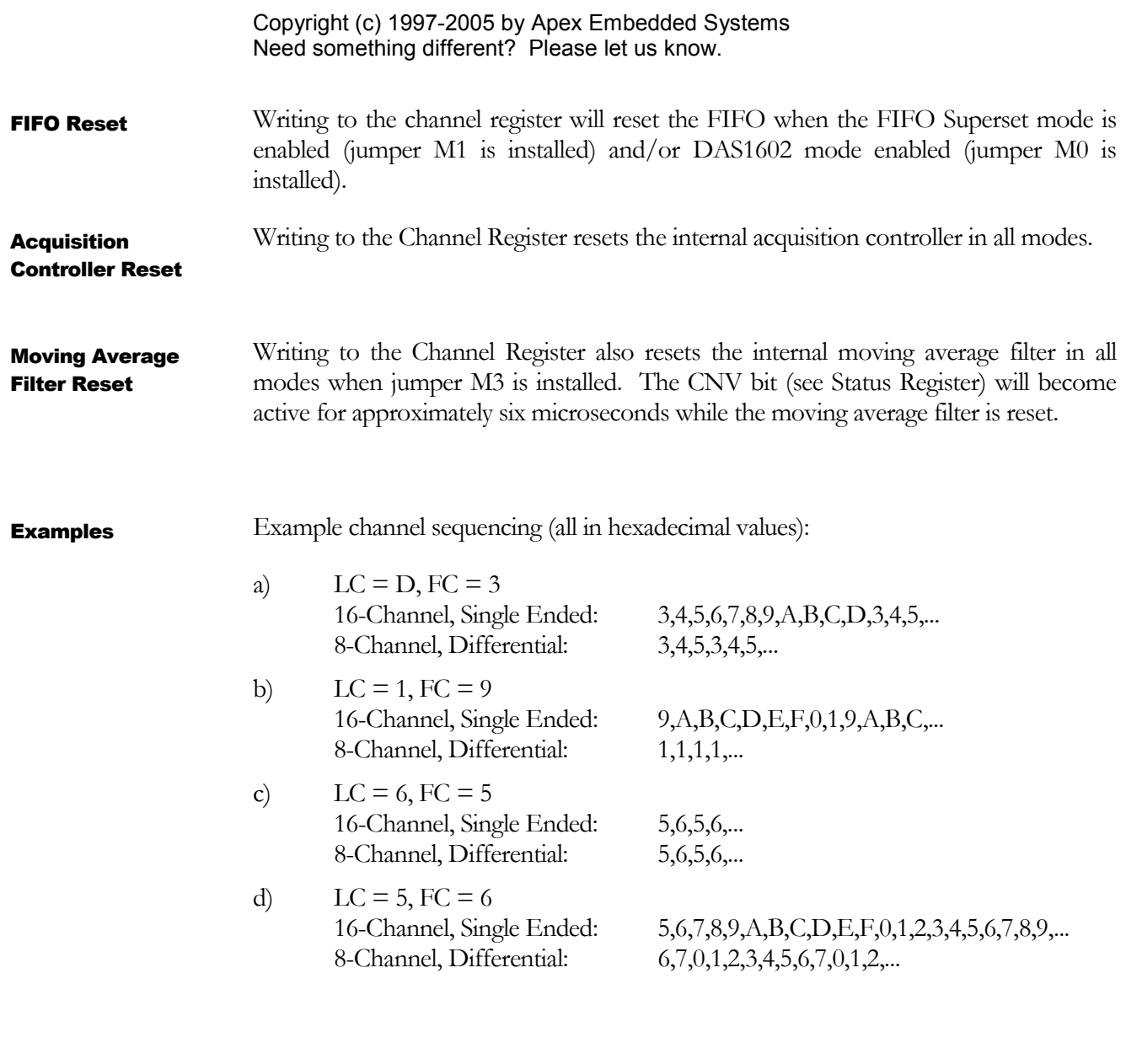

The Start Sample and Hold (SS&H) signal, at pin 14 of the I/O connector, is a TTL output used to drive the sample and holds line of external simultaneous sample and hold cards. The behavior of the SS&H output signal is related to the Channel Register. Writing any value to the Channel Register will bring the SS&H line active high. The SS&H line will go low, indicating a hold, when the *first\_channel* sampling has completed (i.e. the input multiplexers now looking at the next channel). The SS&H line will return high when *last\_channel* has been sampled and the multiplexers wrap back to the *first\_channel*. SS&H Output

#### Digital Input/Output Register

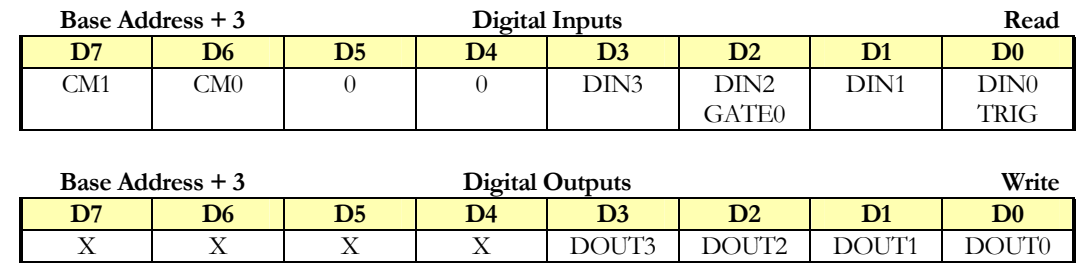

 $DIN[3:0] = Digital$  Inputs. DIN0 also functions as an ADC external trigger input. As a trigger input, it is deglitched by an internal match-filter and requires a minimum pulse width of no less than 200nS. See the Interrupt Summary section for further functionality. DIN2 also functions as counter-zero gate input. DOUT[3:0] = Digital Outputs. These bits are write only. Non-inverted digital output bits. You must maintain a copy in software for bit manipulation.  $CM[1:0] = Compatibility mode. These bits are set to zero for DAS16jr/16$ mode. These bits are set to one for DAS1602 mode compatibility.  $X = Don't care$ Bit Definitions

#### ADC Status Register

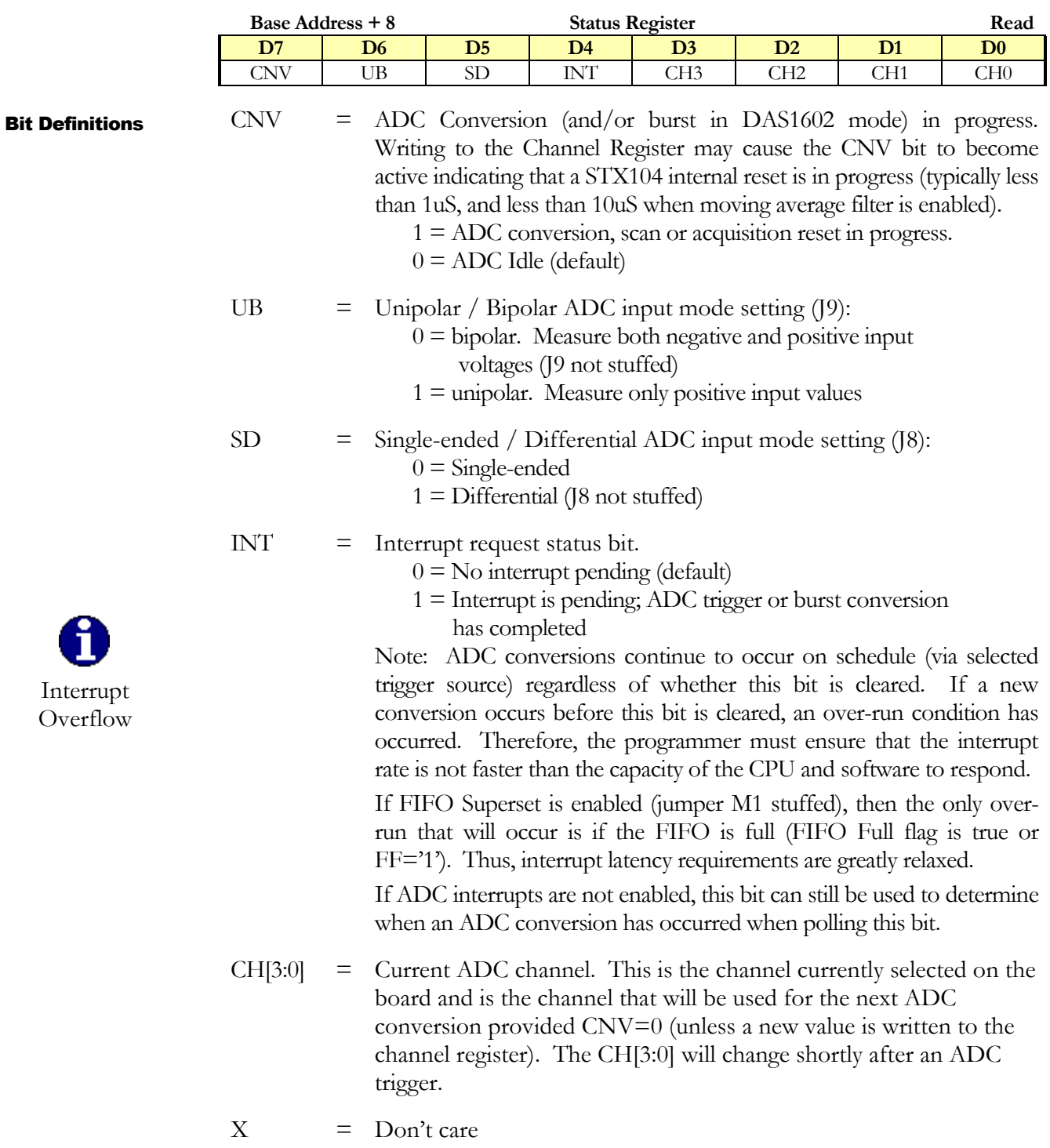

The ADC status register provides ADC status information.

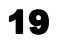

#### Clear Interrupt Register

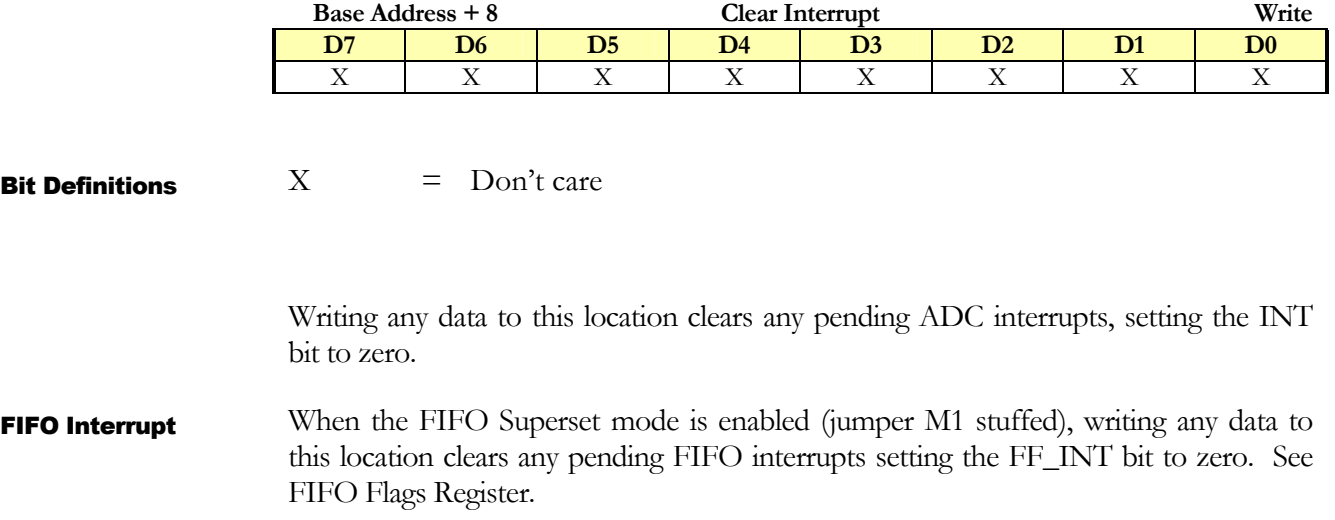

#### ADC Control Register

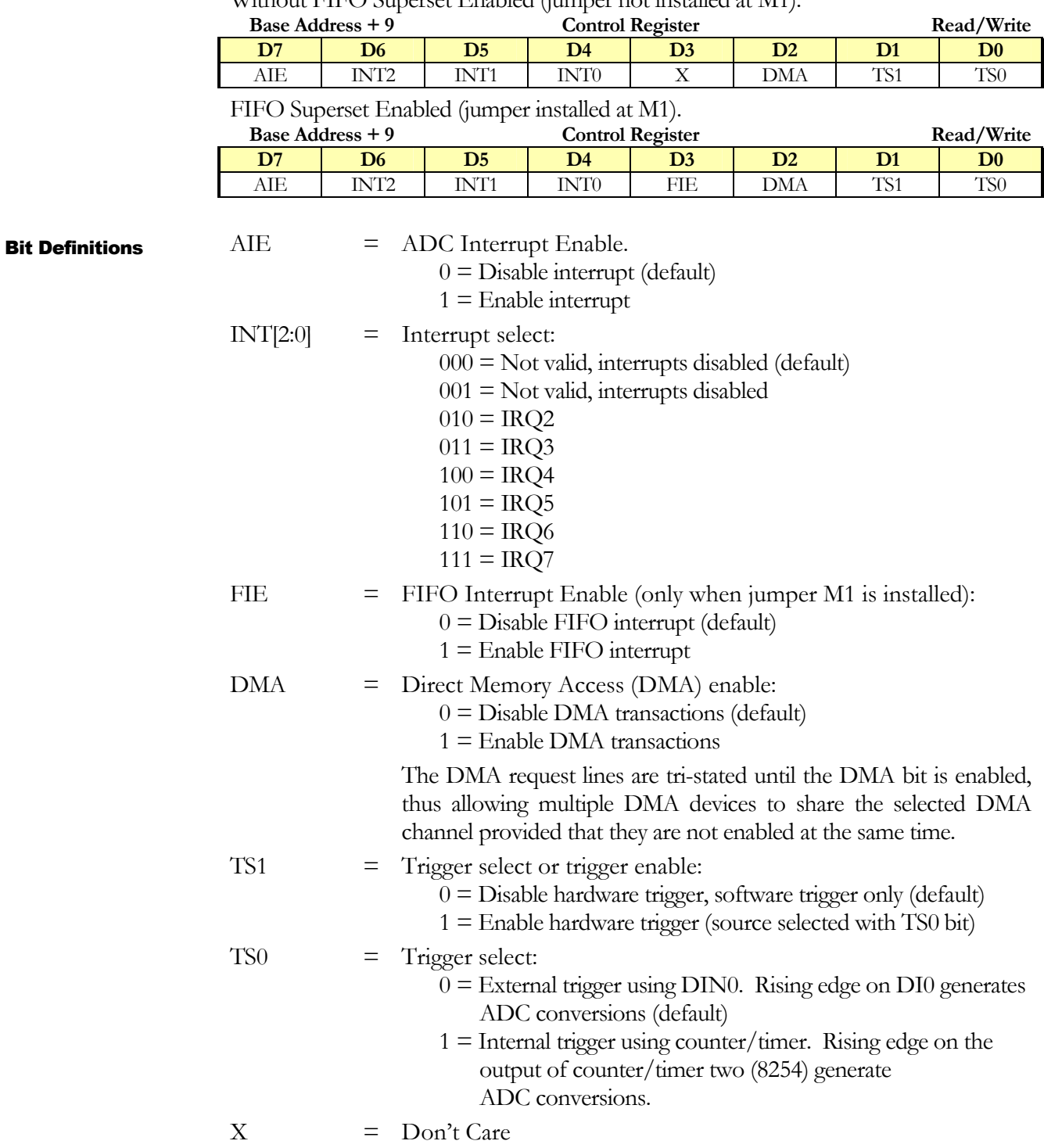

The control register is used to configure interrupts, select DMA mode and select ADC trigger source.

See Interrupt Summary for more information on interrupts.

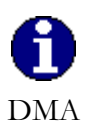

 We strongly encourage you to use the REP INSW instruction as it performs better than DMA and is substantially simpler to set up and use. Note that DMA performs I/O to memory transfers a byte at a time (DMA 1 and DMA 3 are byte wide transfers) while REP INSW performs I/O to memory transfers a word at a time. If you are designing a real-time system, you will have better timing control over your system by using REP INSW instruction over DMA. Since processor generated I/O cycles are faster than DMA generated cycles (typically 350ns versus 800ns), data transfer can take place faster than DMA.

When DMA is enabled, the 1 mega-sample FIFO is used internally.

In DMA mode, receiving a terminal count from the CPU will generate an interrupt, if the interrupt is enabled. If you are in DAS1602 mode (jumper M0 is installed), receiving a terminal count will set the Conversion Disable bit to false, thus disabling any additional ADC triggers (or sampling). Writing 0x00 to the Conversion Disable Register will allow ADC sampling to continue.

In order to use DMA, you must set up the computer's DMA controller and page registers before enabling DMA on the STX104 board.

The speed of any ISA bus I/O transaction is dependent on the CPU ISA bus speed which is usually set in the BIOS setup; use this setting with caution as it may affect performance of other cards and/or can cause data loss. This is usually available on many CPU cards.

#### Interrupt Summary

**AIE** FIE DMA **Interrupt Function** 0 X 1 No interrupt generated. Poll INT to determine when a DMA terminal count is received from the DMA controller to indicate completion of the DMA transfer. 1 X 0 Interrupt generated when an ADC conversion has completed. Write to the Clear Interrupt Register to clear the interrupt. In DAS1602 compatibility mode (jumper M0 installed), an interrupt is generated for each sample when in burst mode. 1 X 1 Interrupt generated when a DMA terminal count is received from the DMA controller to indicate completion of the DMA transfer.

Without FIFO Superset Enabled (jumper not installed at M1).

FIFO Superset Enabled (jumper installed at M1).

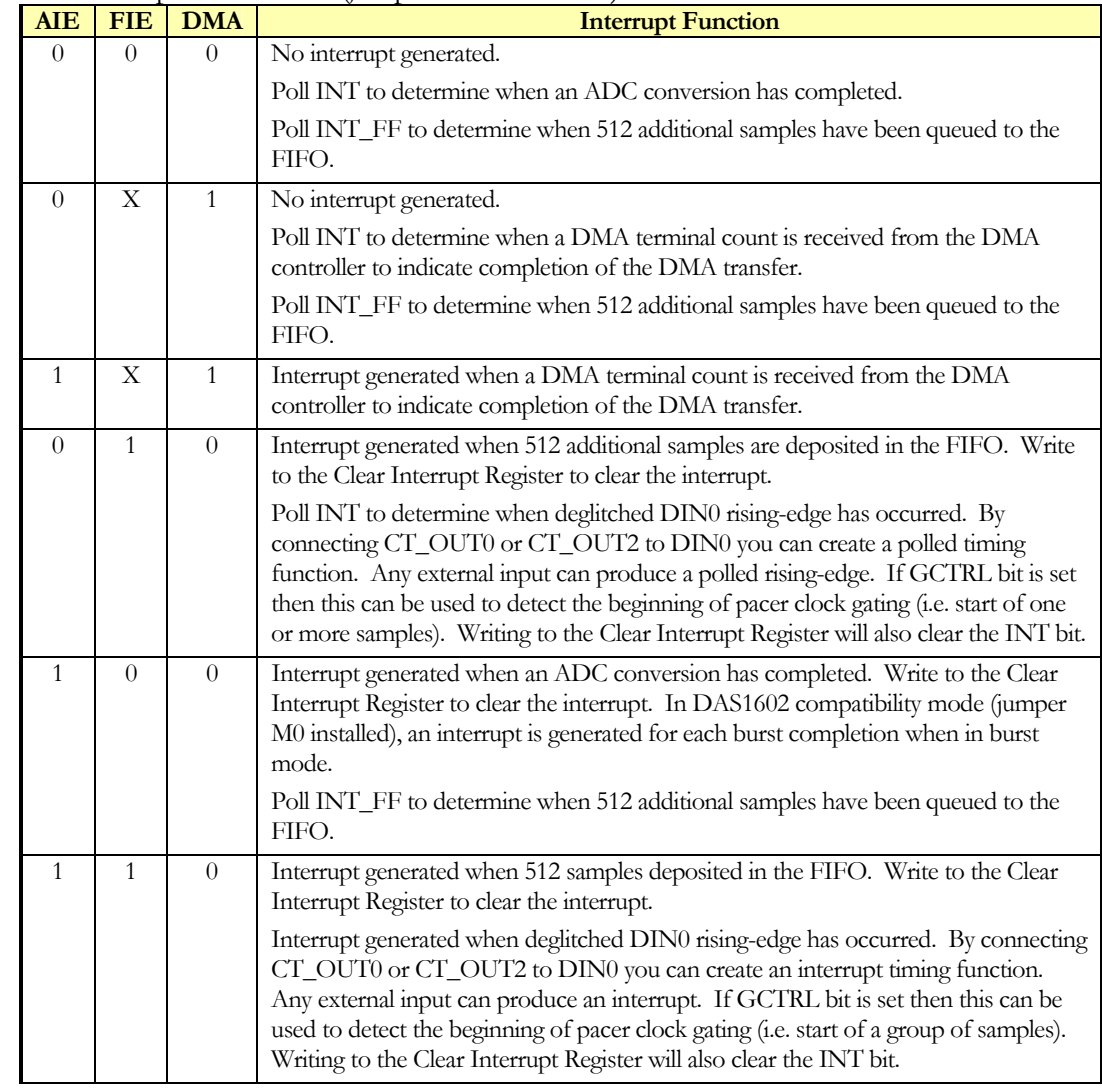

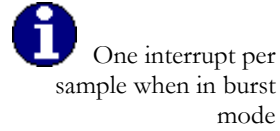

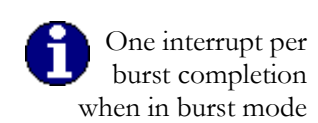

#### Pacer Clock Control Register

DAS16jr/16 Compatibility Mode (M0 jumper not stuffed).

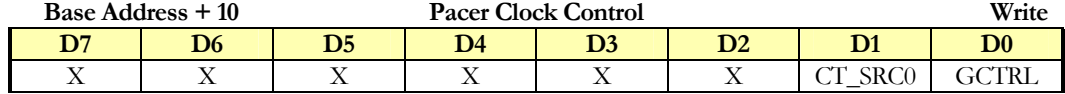

DAS1602 Compatibility Mode (M0 jumper stuffed).

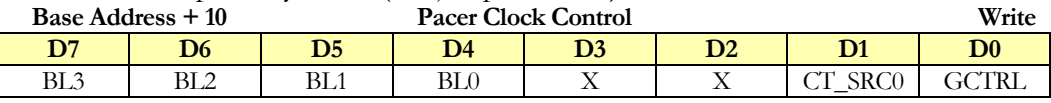

BL[3:0] = Burst Length. Determines the number of conversions per trigger when in burst mode. One to sixteen samples (single-ended) or up to eight channels (differential) in a burst. When not in Burst mode, then these bits have no function. The burst length is only used in the DAS1602 compatibility mode. Bit Definitions

> If BL $[3:0] = 0x0$ , then 1-channel burst is performed. If BL $[3:0] = 0xF$ , then 16-channel burst is performed.

- CT\_SRC0 = Counter 0 Clock Source:
	- $1 =$  Counter 0 Clock Source is a 100KHz on-board reference frequency. CT\_SRC0 (J7.4) gates this signal. When this bit is high (default), the 100KHz signal runs, otherwise the 100KHz clock is stopped.
	- $0 =$  Counter 0 Clock Source to Counter 0 is an inverted polarity copy of CT\_CLK0 input. CT\_CLK0 is connected to a 10K ohm pull-up resistor.

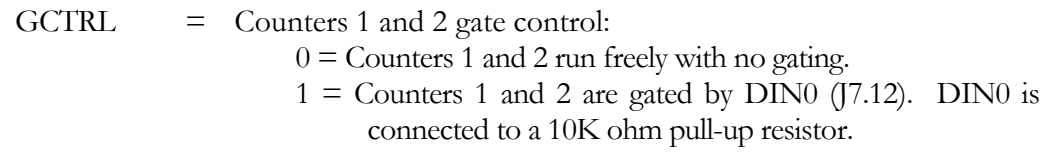

 $X = Don't care$ 

Details on how to use the counter/timer control bits are shown in schematic form on the following page.

#### ADC Clock and Triggering Summary

The drawing below summarizes the triggering and pacer clock mechanisms in the basic DAS16 mode.

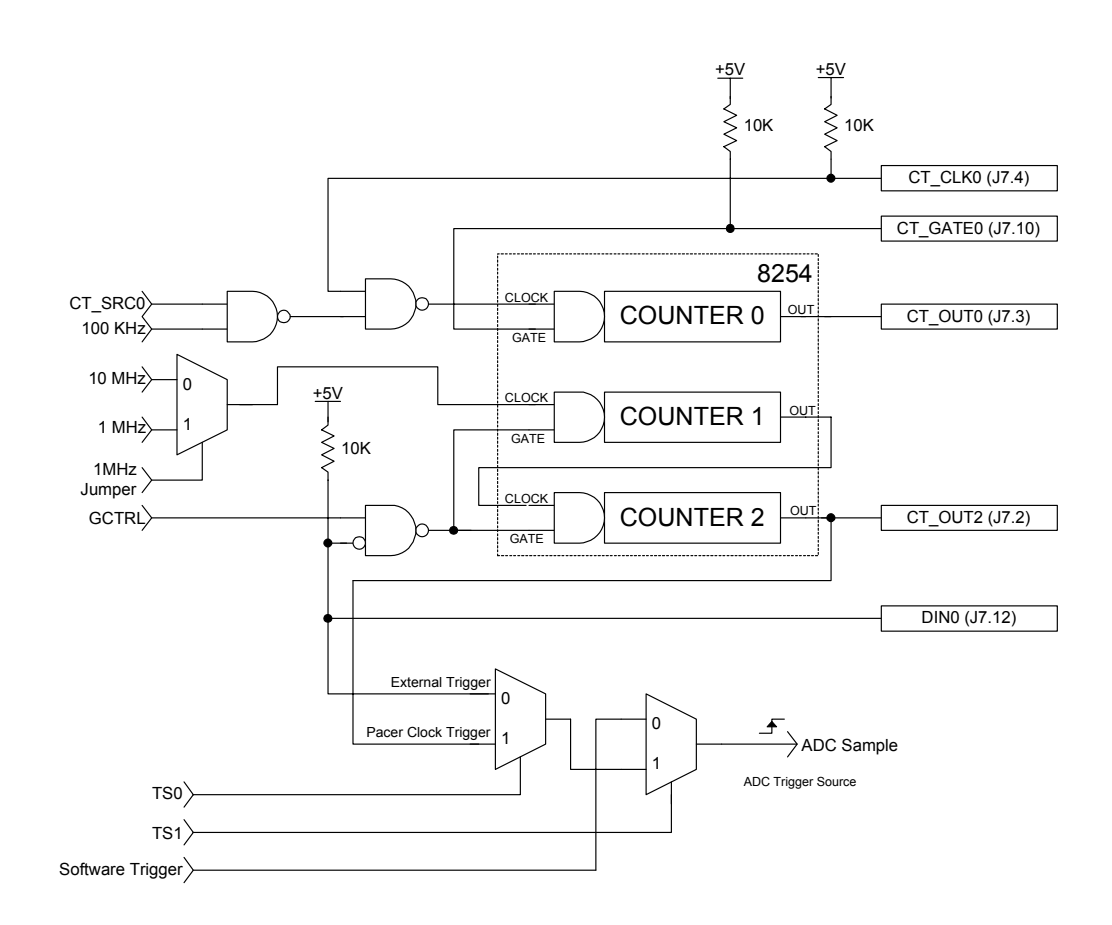

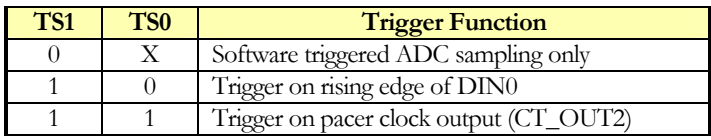

#### FIFO Status Registers

The FIFO Status Registers are only available when FIFO Superset is Enabled (M1 jumper stuffed).

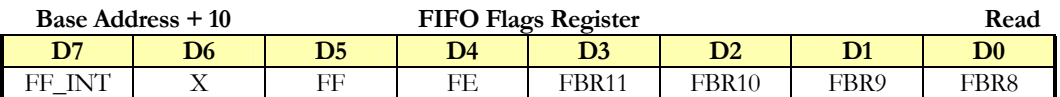

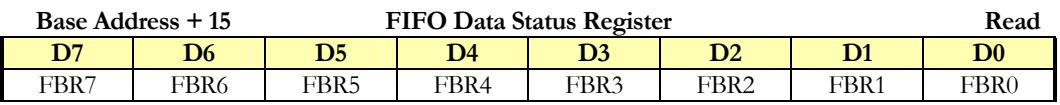

 $FF\_INT$  = FIFO Data Interrupt. An interrupt will occur for 512 or more samples queued in the FIFO. This bit can be polled and/or use to generate an interrupt to the CPU (setting FIE bit true in the ADC Control Register).  $0 = No$  FIFO interrupt (default at reset or power-up)  $1 =$  FIFO interrupt active. To Clear Interrupt Register, write any value at Clear Interrupt Register.  $FF = FIFO Full Flag.$  $0 =$  FIFO not full (default at reset or power-up)  $1 =$  FIFO full/overflow has occurred.  $FE = FIFO Empty Flag.$  $1 =$  Empty (default at reset or power-up)  $0 =$  FIFO not empty, data is present FBR[11:0] = FIFO Data Blocks Remaining. This provides a mechanism for measuring amount of data remaining within the FIFO. Each block is 256 samples. For example, if FBR=0x05 then at least 1,280 samples remain to be read out of the STX104 FIFO. If FBR=0x00 and FE='0' then there are less than 256 samples remaining to be read out of the FIFO. When FBR>0, use REP INSW to read in 256 samples at a time (1 block). When FBR=0, use a software loop that monitors the FE bit while reading in the samples until the FIFO is empty.  $X = Don't Care$ Bit Definitions

Note that writing to the Channel Register will reset the FIFO.

#### ADC Configuration Register

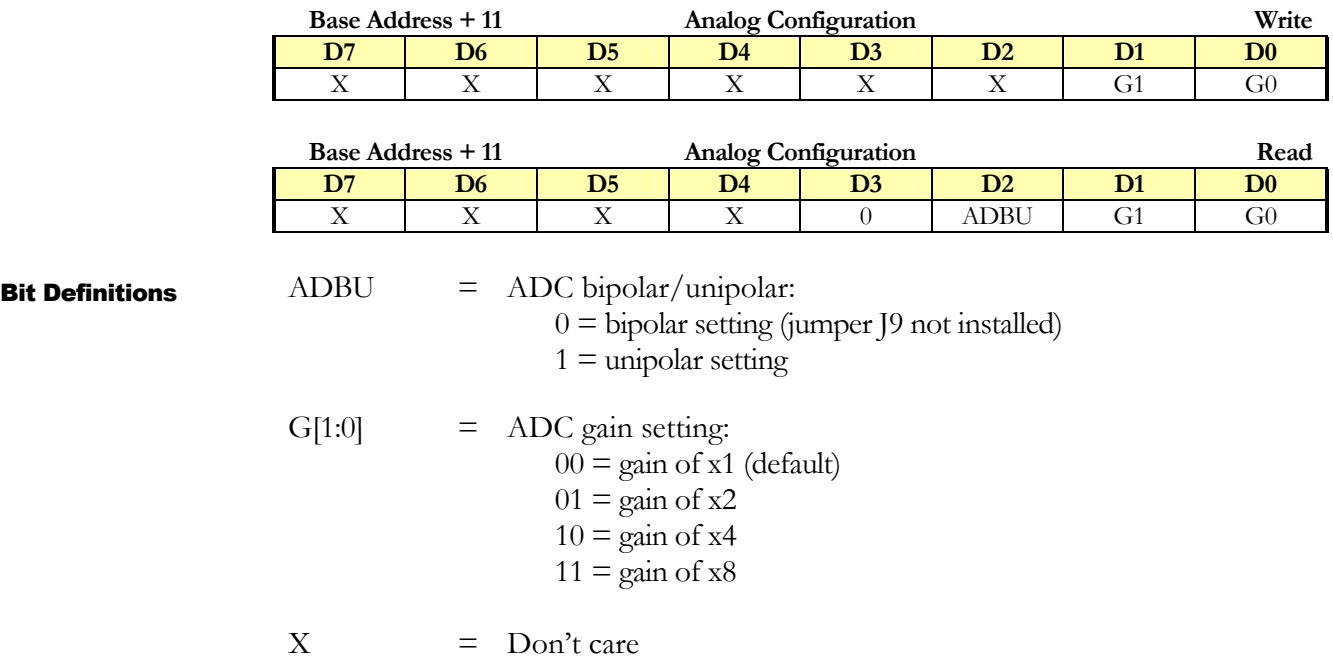

Writing to this register sets the analog input gain for all 8/16 analog inputs. The ADBU bit is set by hardware. The current input gain is determined by reading this register.

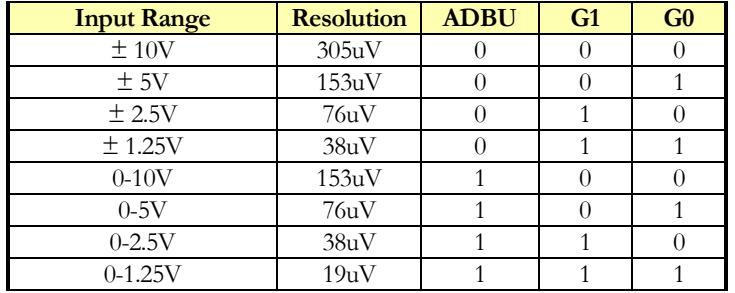

The ADC data range is  $-32768_{10}$  to  $32767_{10}$  for each of the input ranges listed below.

See the software example in the ADC Data Register section earlier in this chapter.

The gain setting is the ratio between the ADC full-scale range and the effective input signal range. For example, if the ADC full-scale range is 0-10V, a gain setting of 2 creates an input signal range of 0-5V, and gain setting of 4 creates an input range of 0- 2.5V.

#### Gain summary

#### 8254 Counter/Timer Registers

Data registers to/from the each of the three counter/timers.

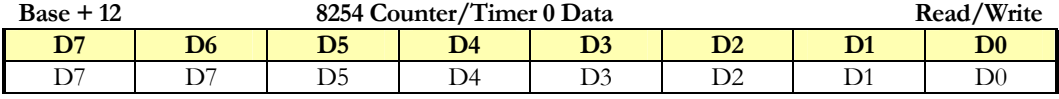

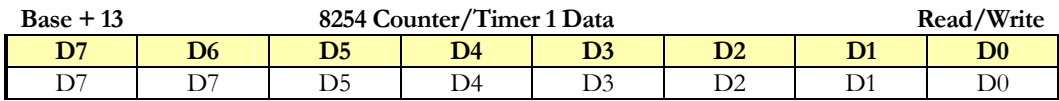

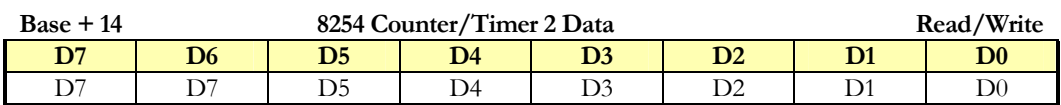

Counter/Timer configuration register.

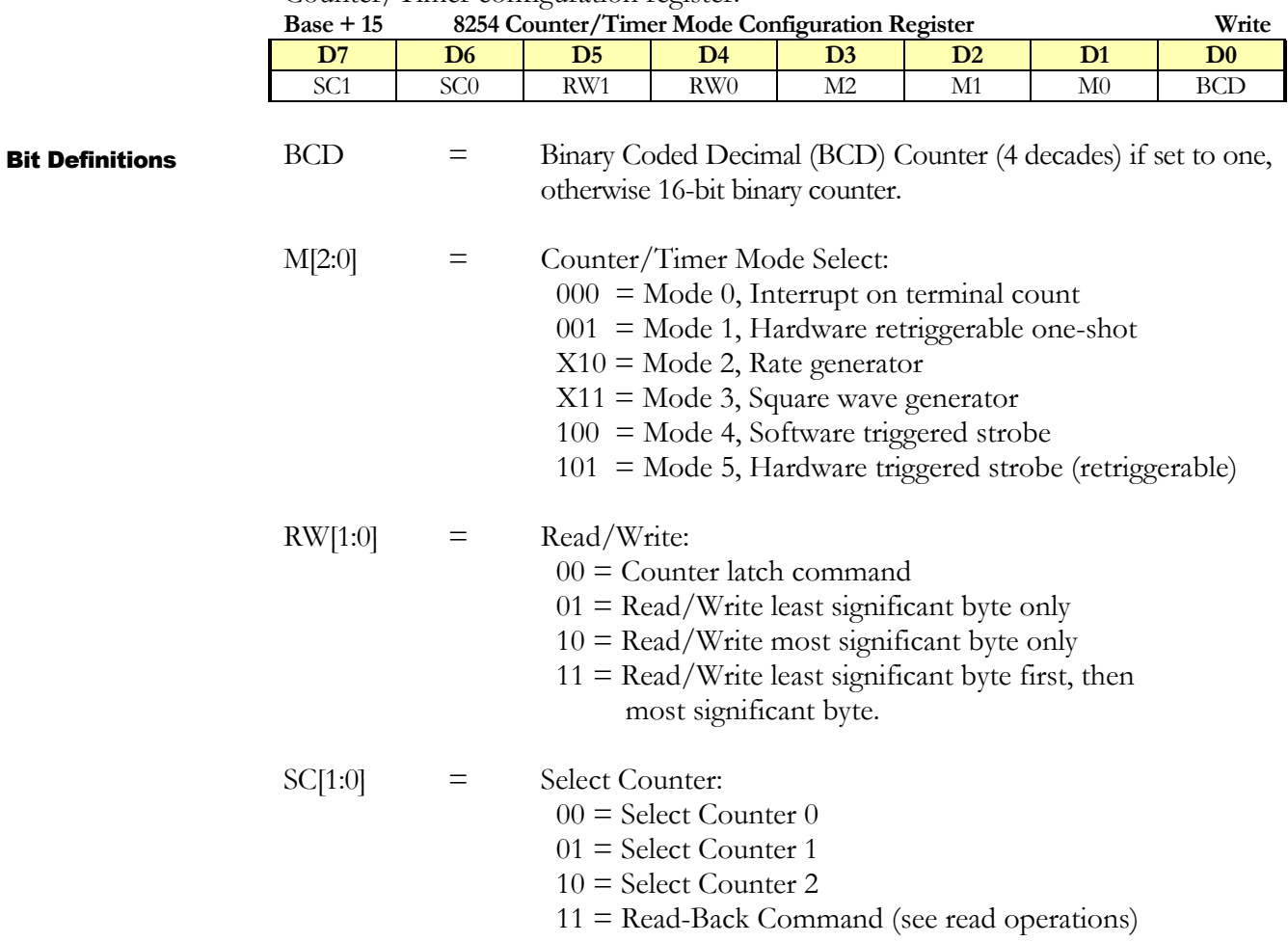

#### DAC Data Registers

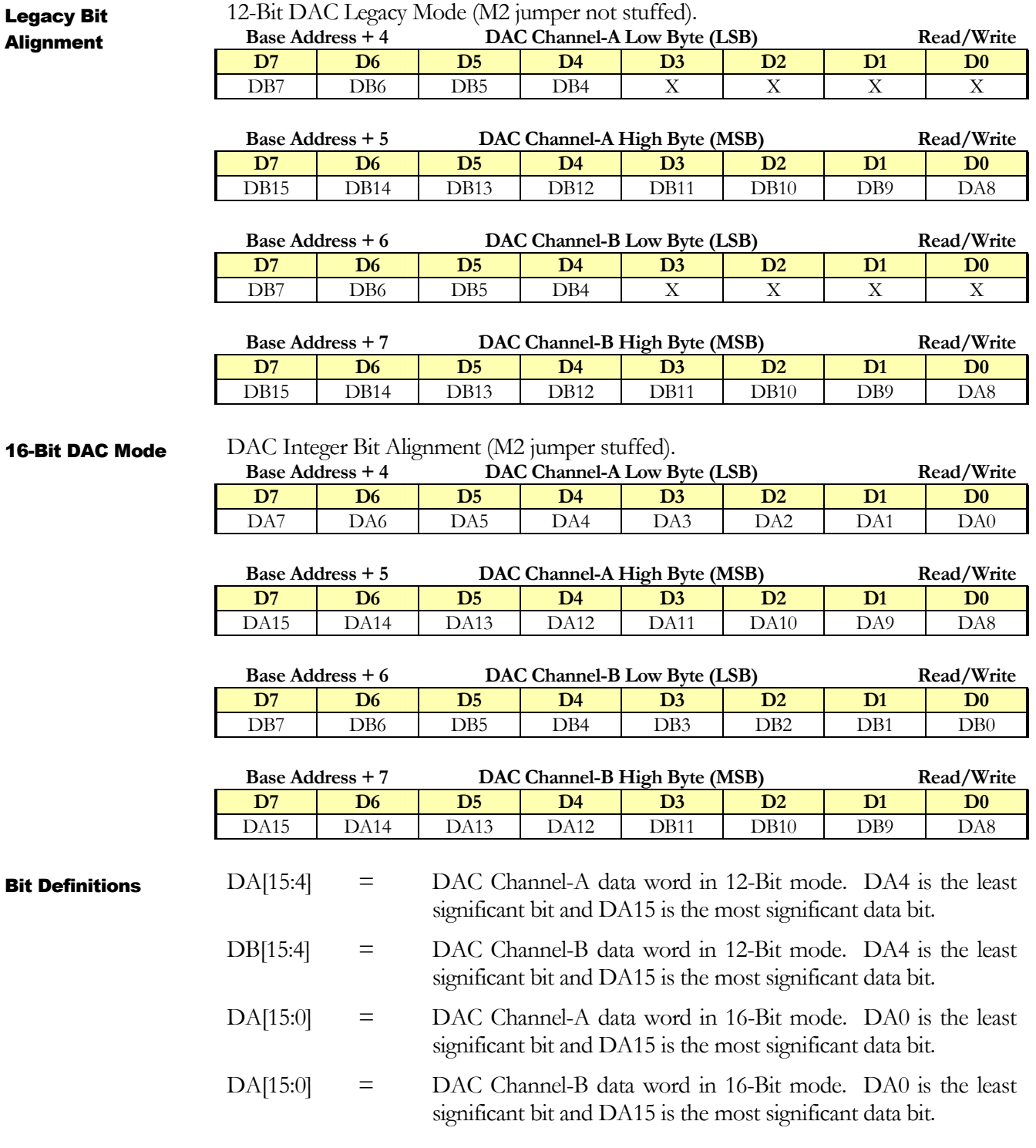

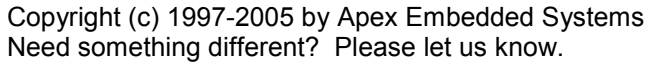

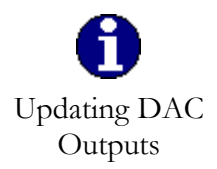

Each channel is updated once the MSB is written. Writing only the MSB will update the DAC channel output. The results of changing jumper settings at J5 will only take affect after writing the MSB on the DAC output. The two 8-bit DAC registers can be written simultaneously by writing the data as a 16-bit I/O transaction (Examples: "out dx, ax" or "outpw(base\_address+4, dac\_value)" ).

DAC outputs are available in either DAS16jr/16 or DAS1602 modes. The DAC outputs are always enabled and available for use. The DAC output bit alignments can be adjusted for either 12-bit legacy operation or full 16-bit DAC mode.

At power-up or reset the DAC outputs are at set to zero volts.

Examples of how to write to the DAC output register in 16-bit DAC mode.

**Software** Examples

> 8-Bit Writes in C/C++: **unsigned int** dac\_value; ... outportb( base address+4, dac value & 0xFF ); outportb( base\_address+5, dac\_value >> 8 ); ...

```
16-Bit Write in C/C++:
unsigned int dac_value;
 ...
outpw( base_address+4, dac_value );
...
```
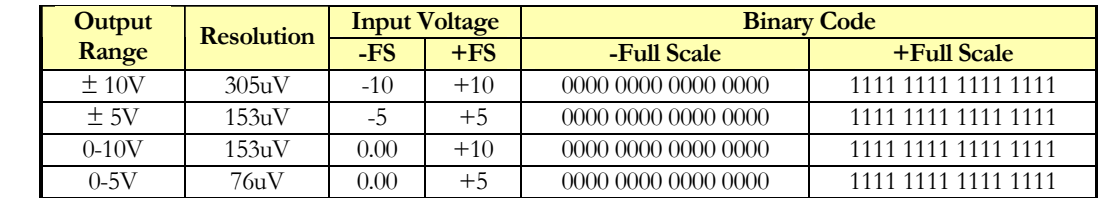

DAC Wiring

Output Voltage Conversion

The DAC output should be wired as shown below.

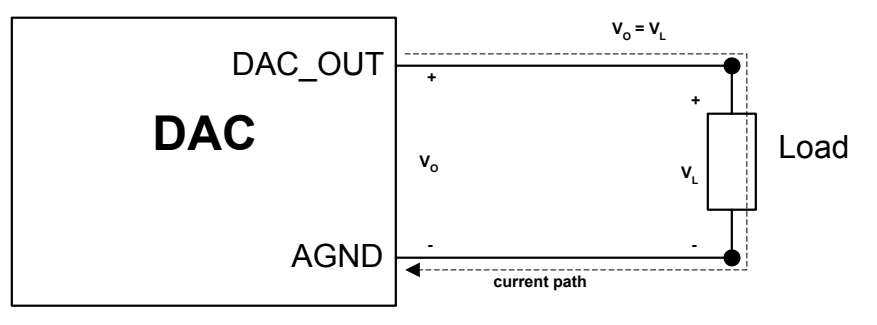

#### DAS1602 Compatibility Configuration and Status Register

These registers are only available in DAS1602 Compatibility Mode (jumper M0 is stuffed).

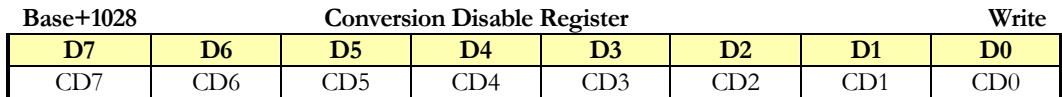

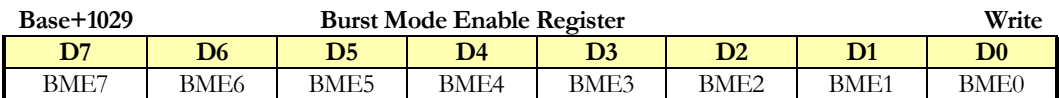

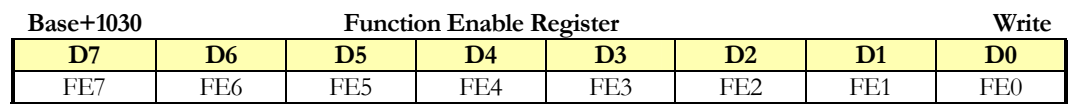

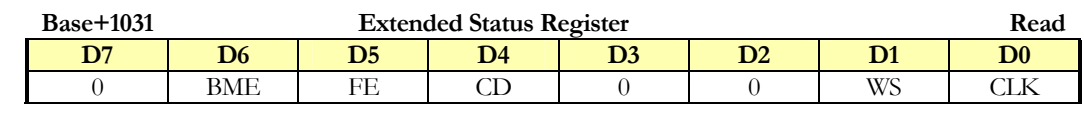

Bit Definitions

FE[7:0] = DAS1602 Function Enable Register. On power-up or reset the DAS1602 functions are disabled. Writing  $0x40$  (64<sub>10</sub>) to this register enables the DAS1602 functions. Writing a 0x00 to this register disables DAS1602 functions.

- $CD[7:0]$  = Conversion Disable Register. On power-up or reset the conversion triggers are enabled. This register is only available if FE bit is true (DAS1602 Functions are enabled). Writing a 0x00 to this register enables ADC triggering. Writing  $0x40$  (64<sub>10</sub>) to this register disables ADC triggering. If the FIFO Superset jumper M1 is not installed, then when conversions are disabled, the FIFO is reset. If the jumper M1 is installed, the FIFO is only reset by writing to the channel register.
- BME[7:0] = Burst Mode Enable Register. On power-up or reset the burst mode is disabled. This register is only available if FE bit is true (DAS1602 Functions are enabled). Writing a 0x00 to this register disables ADC burst mode. Writing 0x40  $(64<sub>10</sub>)$  to this register enables ADC burst mode.

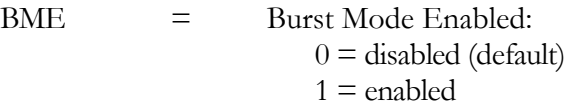

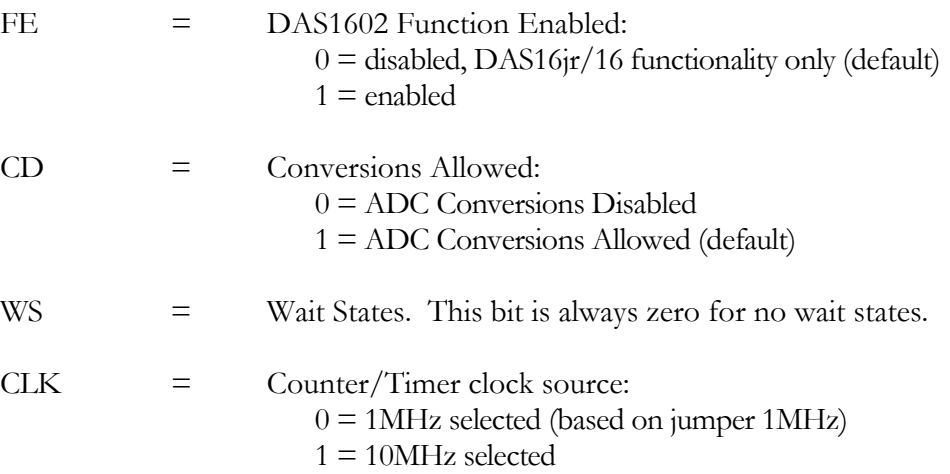

Note that when DMA mode is enabled, receiving a terminal count will disable ADC triggering (CD='0'). Writing 0x00 to the Conversion Disable Register will allow ADC triggering to occur.

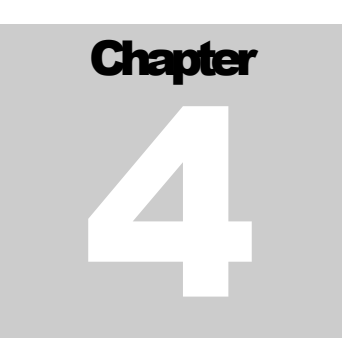

## **Calibration**

#### *Calibration made easy*

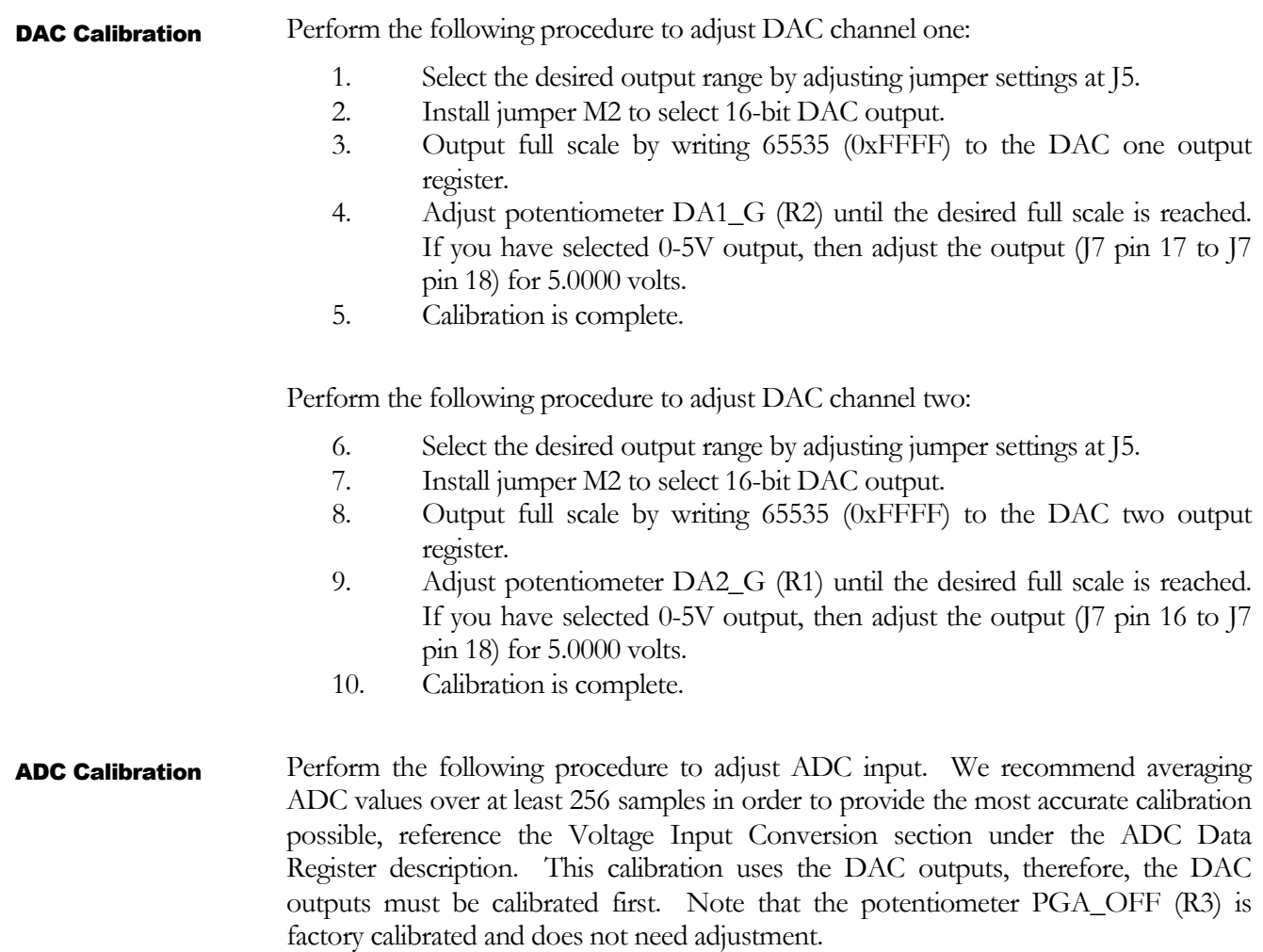

- 1. Select the desired input mode by configuring J8 for differential or singleended inputs.
- 2. Select the desired input range by configuring J9 for unipolar or bipolar inputs.
- 3. Set the desired gain by writing to the ADC Configuration Register  $(\text{base\_address} + 11)$  to the desired ADC input gain. Note that the best overall calibration will be achieved when the ADC gain is set to x8.
- 4. Set the Channel Register (base\_address + 2) to zero so that we are observing input channel zero.
- 5. Offset Adjustment.
	- a. In the case of single-ended inputs (jumper J8 installed), short J7 pin 35 to J7 pin 37; effectively connecting the single-ended input to analog ground. In the case of differential inputs (jumper J8 not installed), short J7 pin 35 and pin 36 to J7 pin 37; effectively connecting the differential input to analog ground.
	- b. While performing ADC conversions and reading the ADC value, adjust potentiometer ADC\_OFFSET (R4) until the nearest zero value can be achieved.
- 6. Remove all jumpers from the I/O connector at J7.
- 7. Gain Adjustment.
	- a. In the case of single-ended inputs (jumper J8 installed), connect J7 pin 35 to J7 pin 17; effectively connecting the single-ended input to the DAC output. In the case of single-ended inputs (jumper J8 not installed), connect J7 pin 36 to J7 pin 17 and pin 35 to J7 pin 37; effectively connecting the differential input to the DAC output. We are using the DAC output as it gives us the best analog signal to calibrate against (while in the field). You can alternatively, connect a known reference voltage that you have in your laboratory.
	- b. Adjust the DAC output for ADC full-scale input minus two LSB. Measure this value using a calibrated voltmeter to the accuracy you require.
	- c. While performing ADC conversions and reading the ADC value, adjust potentiometer ADC\_GAIN (R5) until full scale minus two LSB is achieved. This can be achieved through averaging ADC values. Please reference ADC Conversion Register for software example on how to average data.
- 8. Remove all jumpers from the I/O connector at J7.
- 9. Repeat steps 5 through 8 until the ADC input is calibration to within the accuracy you need or  $+/- 2$  LSB.

# Connector Summary

#### I/O Connector J7

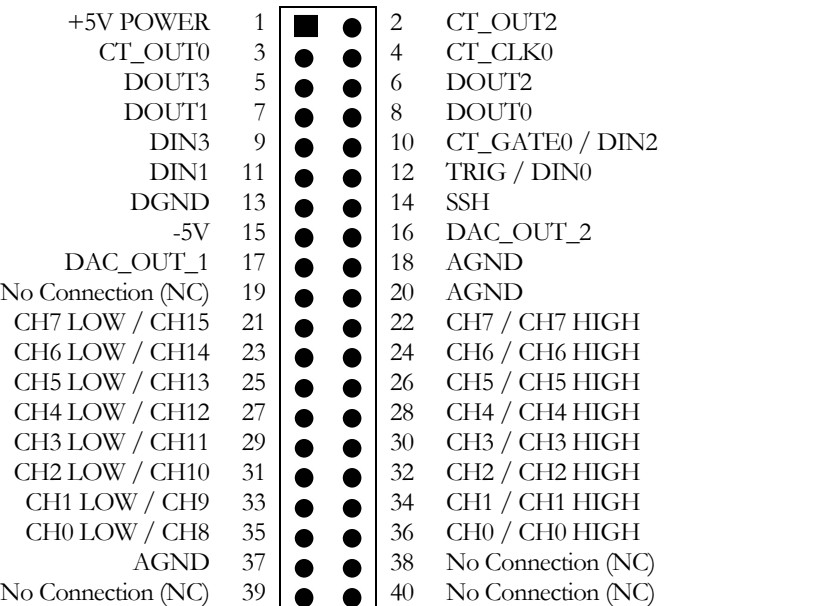

**J7** 

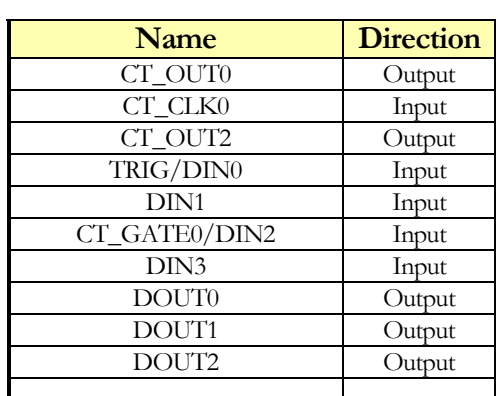

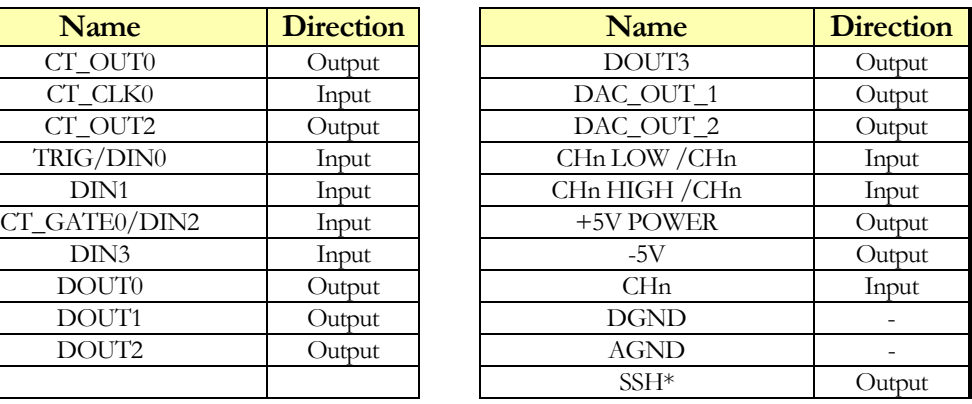

**Chapter** 

 $\overline{\phantom{a}}$ 

\* See Channel Register Description for more details

#### Unipolar or Bipolar Analog Input J9

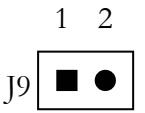

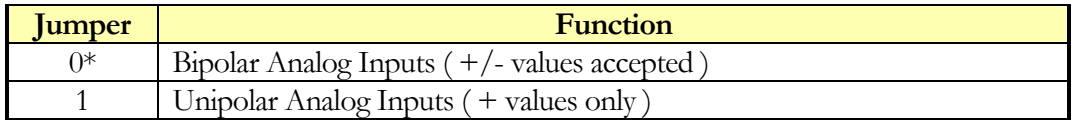

\* Factory Default

Note:  $1 =$  Jumper installed,  $0 =$  Jumper not installed.

#### Differential or Single Ended Analog Input J8

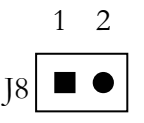

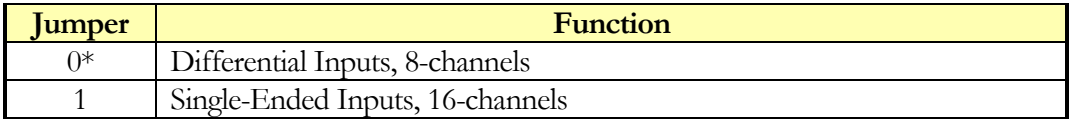

\* Factory Default

Note:  $1 = \text{Jumper}$  installed,  $0 = \text{Jumper}$  not installed.

#### DAC Range Settings J5

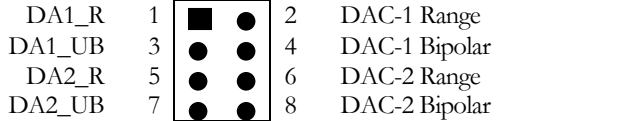

**J5** 

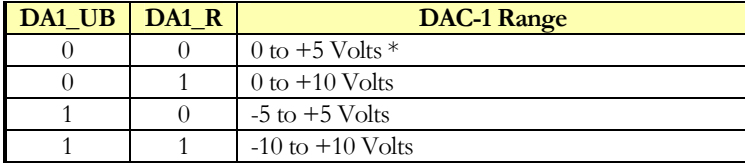

\* Factory Default

Note:  $1 = \text{Jumper}$  installed,  $0 = \text{Jumper}$  not installed.

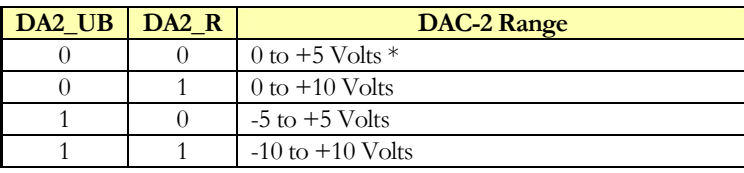

\* Factory Default

Note:  $1 =$  Jumper installed,  $0 =$  Jumper not installed.

# **Chapter** 6

## **Specification**

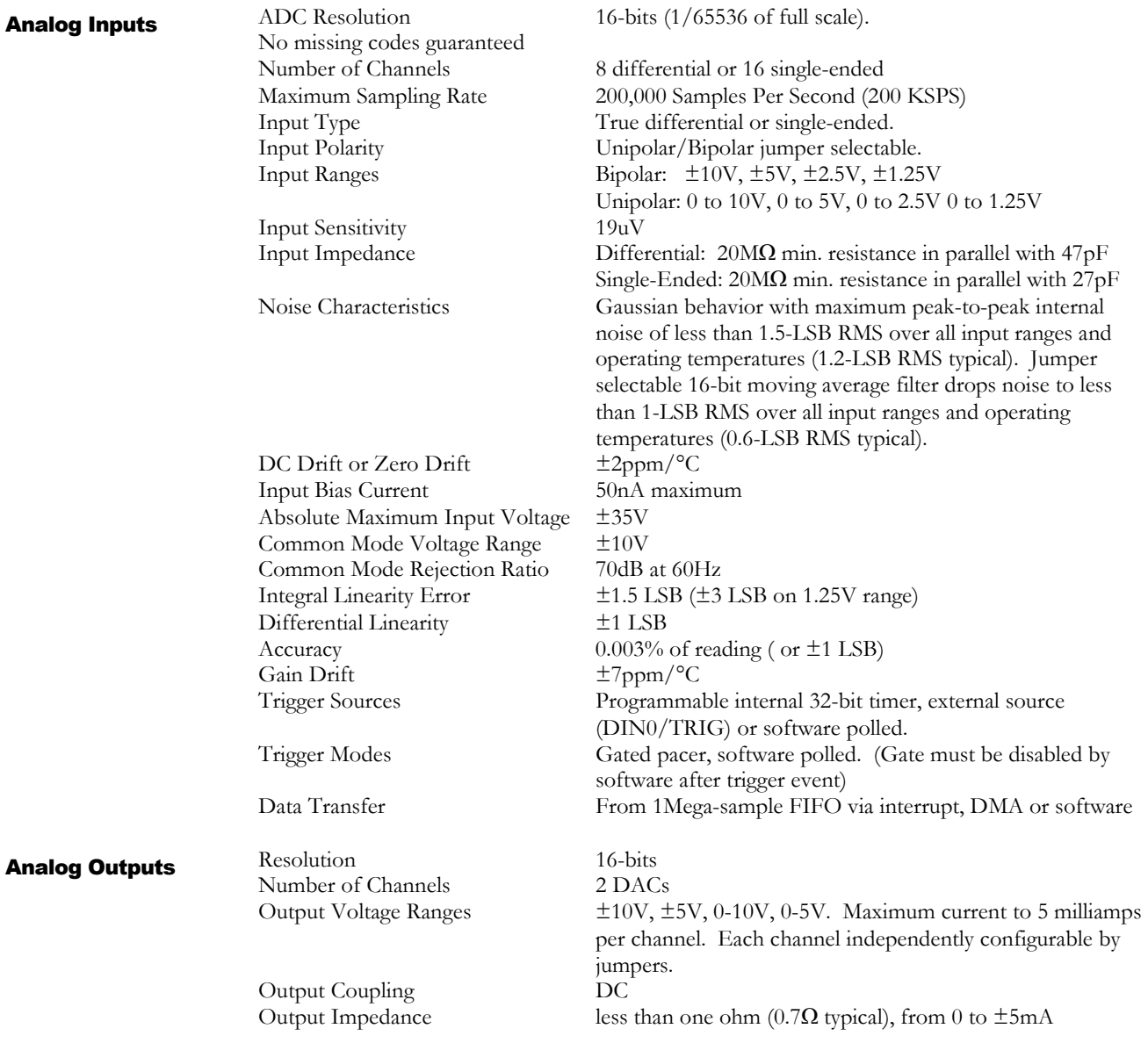

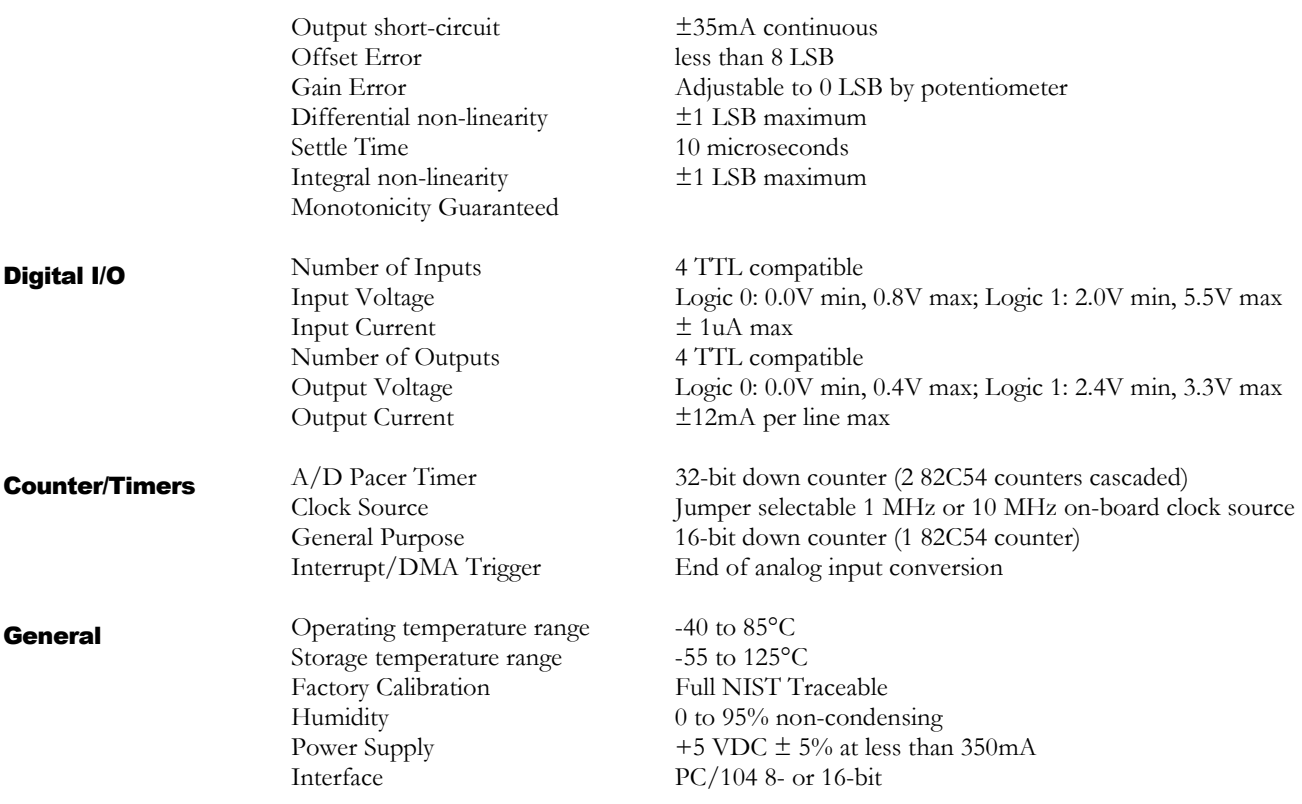

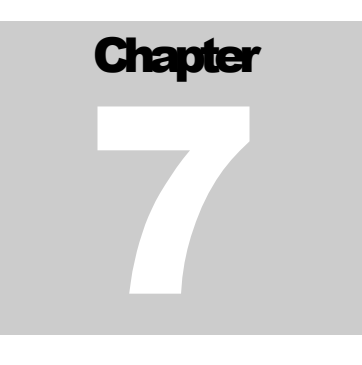

# Application Notes

#### Application Note S01: Continuous High Speed Sampling

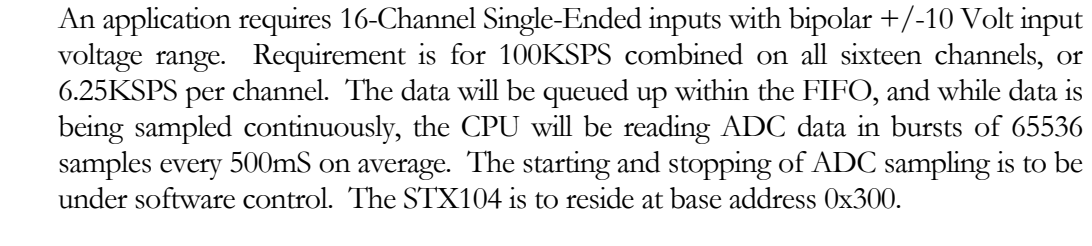

The GCTRL bit (Pacer Clock Control Register) will be used to start and stop the ADC sampling process. In effect, the GCTRL bit becomes the *gating* mechanism to enable or inhibit ADC sampling (triggering). Counter 1 and 2 will be set up as rate generators with a time period of 10uS. The trigger source will be set to internal trigger using the counter/timer (TS[1:0]="11"). Counter 0 output will be tied to DIN0 to provide a software time out mechanism by polling the INT bit in the status register; when the INT bit is set, 500mS has elapsed and it is time to read-out data. General Operation

**Hardware** Configuration Hardware jumpers and physical wiring:

- 1. Set Base Address (0x300 is factory default)
- 2. Clock source set to 10MHz (no jumper installed at 1MHz)
- 3. DAS16jr/16 compatibility (no jumper installed at M0)
- 4. Allow FIFO superset (jumper installed at M1)
- 5. Bipolar analog inputs (no jumper installed at J9)
- 6. Single-Ended analog inputs (jumper installed a J8)
- 7. Analog inputs properly wired to the I/O connector J7.
- 8. CT\_OUT0 is connected to DIN0

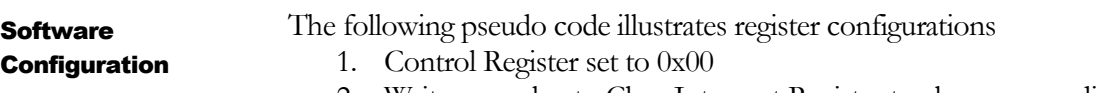

2. Write any value to Clear Interrupt Register to clear any pending interrupts

- 3. Pacer Clock Control Register set to 0x00
- 4. Analog Configuration Register set to 0x00
- 5. Setup counter/timer 1 to provide a 1uS time-out period by writing 0x74 to the counter/timer configuration register. Next, write 0x0A and 0x00 to counter/timer 1 data register.
- 6. Setup counter/timer 2 to provide a 10uS time-out period by writing 0xB4 to the counter/timer configuration register. Next, write 0x0A and 0x00 to counter/timer 2 data register.
- 7. Setup counter/timer 0 to provide a 500mS time-out period by writing 0x34 to the counter/timer configuration register. Next, write 0x50 and 0xC3 to counter/timer 0 data register.
- 8. Reset the FIFO and set the channel register. Write 0xF0 to the channel register. Wait for CNV bit to be cleared.
- 9. Reset the INT bit by writing to the Clear Interrupt Register.
- 10. Control Register set to 0x03.
- 11. Wait for INT bit to be set. When set, clear it by writing to the status register. Next, set the Pacer Clock Control Register to 0x01 to begin sampling.
- 12. Wait for INT bit to be set. When set, clear it by writing to the status register. Next, perform ADC reads until the FIFO is empty (FE='1') or 65536 samples have been read-out.
- 13. Go to step #10.

#### /\*\*\*\*\*\*\*\*\*\*\*\*\*\*\*\*\*\*\*\*\*\*\*\*\*\*\*\*\*\*\*\*\*\*\*\*\*\*\*\*\*\*\*\*\*\*\*\*\*\*\*\*\*\*\*\*\*\*\*\*\*\*\*\*\*\*\*\*\*\*\*\*\*\*\*\*/

```
void main()
{ /* base address set to factory default at 0x300 */
       \frac{1}{4} initialize STX104 */
       outportb(0x309, 0x00); /* no interrupts, no DMA and s/w trigger */outportb(0x308, 0x00); /* clear any pending interrupts */
       outportb(0x30A, 0x00); /* set pacer clock */
       outportb(0x30B, 0x00); /* Gain set to 10V */
       outportb(0x30F, 0x74); /* Set up Counter/Timer #1
       outportb(0x30D, 0x0A); /* for luS output interval.
       outportb(0x30D, 0x00); /* Uses a 10MHz clock.
       outportb(0x30F, 0xB4); /* Setup Counter/Timer #2 */
       outportb(0x30E, 0x0A); /* for 10uS output interval.
       outportb(0x30E, 0x00); /* Uses a 1MHz clock pulse from CT1
       outportb(0x30F, 0x34); /* Set up Counter/Timer #0
       outportb(0x30C, 0x50); /* for 500mS time out period.
       output(0x30C, 0xC3); /* Uses a 10MHz clock.
       outportb(0x308, 0x00); /* clear any pending interrupts
       outportb(0x309, 0x03); /* trigger adc using counter/timer
       /* sync up with our 500mS timer */
       while ( (inportb(0x308) & 0x10) == 0x00 ); /* wait for INT */
       outportb(0x308, 0x00); /* clear any pending interrupts */
       outportb(0x30A, 0x01); /* set pacer clock */
       while (1)
       \{ if ((inportb(0x308) & 0x10) == 0x10 ) /* if 500mS has past */
               { outportb(0x308, 0x00); /* clear interrupt */
                       Read STX104 FIFO(); /* get the data */
               }
               else
                       { /* do other things here */
               }
       }
```
#### Application Note S02: Minimizing ISR Timing When Using REP INSW instruction and Illustrates 200,000 Samples per Second capability.

Using the REP INSW is an effective way to increase system throughput and have better control over system timing. When you get a FIFO interrupt from the STX104, you will want to keep your interrupt service routine (ISR) as fast as possible. Let your main-line code take care of actually reading out the FIFO. In this example the sample rate is set to 200,000 samples per second, so the FIFO interrupts will occur at 2.56mS intervals (or 390 interrupts per second). Simplified example code is shown below.

```
/****************************************************************************
  Apex Embedded Systems
  September 29, 2002
  STX104 REP INSW Example
****************************************************************************/
#include <conio.h>
#include <stdio.h>
#include <dos.h>
/****************************************************************************/
/* These are the port addresses of the 8259 Programmable
  Interrupt Controller (PIC).
*/<br>#define IMR
#define IMR 0x21 /* Interrupt Mask Register port */
#define ICR 0x20 /* Interrupt Control Port */
/* An end of interrupt needs to be sent to the Control Port of
    the 8259 when a hardware interrupt ends. */
#define NSEOI 0x20 /* End Of Interrupt */
/****************************************************************************/
void interrupt (*old_isr_handler)(...);
int isr_count;
int prev_isr_count;
int mask;
int first_channel;
int last_channel;
int interrupt number;
int base address;
unsigned int ff_status;
int fbr, prev_fbr;
unsigned char ff_ff, ff_fe, ff_int;
/****************************************************************************/
void insw(WORD port, void *buf, int count)
 {
   ES = FP SEG(buf); /* Segment of buf */
   DI = FP OFF(buf); /* Offset of buf */
   CX = count; /* Number to read */
   DX = port; /* Port */
  asm REP INSW;
```

```
}
/****************************************************************************/
void interrupt STX104_Isr( ... )
{
        disable();
        isr_count++; /* acquired at least two 256-sample FIFO blocks */
        /* clear interrupt */
       outportb(base_address+8, 0x00);
        outportb(ICR, NSEOI);
        enable();
}
/****************************************************************************/
void Install_Isr( int int_number )
{
 unsigned char mask;
 old_isr_handler = getvect( int_number+8 );
 setvect( int number+8, Tracer Isr );
 mask = 0x01 \lt k int_number;outportb(IMR, inportb(IMR) & ~mask); /* turn on PIC */
}
/****************************************************************************/
void Restore_Isr( int int_number )
{
  unsigned char mask;
  mask = 0x01 \lt k int number;
  outportb(IMR, inportb(IMR) | mask); /* turn off PIC */
       setvect( int_number+8, old_isr_handler );
}
/****************************************************************************/
void Get_Fifo_Status( void )
{
   ff status = (( ((msigned int)inportb(base address+10)) << 8) |
                 ((unsigned int)inportb(base_address+15));
   fbr = ff status & 0x0fff;if ( (ff<sup>-</sup>status &amp; 0x1000) != 0x0000) ) ff fe = 1;
   else ff \overline{f}e = 0;
   if ( (f\bar{f} status & 0x2000)!=0x0000 ) ff ff = 1;
   else ff ff = 0;
   if ( (f\overline{f} status & 0x8000)!=0x0000 ) ff int = 1;
   else ff int = 0;
}
/****************************************************************************/
void Initialize( void )
{
        /* initialize variables */
          prev_isr_count = 0; /* not currently used */
           base<sup>-</sup>address = 0x300;
           last{\_}channel = 15; first{\_}channel = 0; interrupt{\_}number = 3;/* Initialize STX104 */
           outportb(base_address+9, 0x00);
           outportb(base address+3, 0x00);
           outportb(base address+8, 0x00);
           outportb(base_address+10, 0x00);
           outportb(base_address+11, 0x00);
           outportb(base address+2, 0x00);
           outportb(base_address+1030,0x40); /* function enable */
           outportb(base_address+1028,0x40); /* disable triggers */
           Install Isr( interrupt number );/* set counter/timer 1 & 2 to generate trigger every 5uS */
           outportb(0x30F,0x74); /* 10MHz clock source assummed */
           outportb(0x30D,0x0A); /* 1uS output */
```

```
outportb(0x30D,0x00);
          outportb(0x30F,0xB4);
          outportb(0x30E,0x05); /* 5*1uS output */
          outportb(0x30E,0x00);
          outportb(base_address+11,0x00); /* gain of 10V */
        /* channels = # + 1 */
          mask = (last_channel & 0x0F) - (first_channel & 0x0F);
          mask = mask << 4; /* burst amount */
          mask = mask \mid 0x00;outportb(base_address+10, mask);
           mask = ((last channel & 0x0F) << 4) | (first channel & 0x0F);
           outportb(base address+2, mask); /* reset acquisition and fifo */
           isr count = 0; /* count indicates number of blocks gathered */
          /* the following CNV test has been added to test for STX104
              internal reset as a result of writing to Channel Register */
           /* wait for CNV to be false to make sure reset complete */
          while ( (inportb(base address+8) & 0x80) == 0x80 ); /* wait */
          mask = 0x00 | ((interrupt_number & 0x07)<<4) | 0x08 | 0x03;
          outportb(base_address+9, mask);
          outportb(base_address+1029,0x40); /* enable bursting */
          outportb(base_address+1028,0x00); /* enable triggers */
}
/****************************************************************************/
void Terminate()
{
       Restore Isr( interrupt number );
}
/****************************************************************************/
void main(void)
{
       unsigned int data_buffer[32000];
       int i, wait;
          Initialize();
        /* wait for at least one block */
          wait = 0xffwhile ( wait == 0xff )
           {
               if (isr count >0 ) wait = 0x00;
          }
        /* Interrupts Off */
           Get Fifo Status();
          Outportb( base address+9, ( inportb(base address+9) & 0x70 ) );
        /* Read in n-blocks */
          Get Fifo Status();
           samples = fbr*256; /* read in n-blocks of data into the buffer */
           insw(base address, &data buffer, samples);
        /* Read in the remaining samples */
          Get Fifo Status();
           i = samples;
          while ( ff_fe == 0 )
           {
              data buffer[i] = inpw( base address );
              i++;
              Get Fifo_Status();
          }
          Terminate();
}
```
#### Application Note S03: Single Interrupt per Burst Operation

This application note illustrates how to implement burst sampling with one interrupt per burst operation when in DAS1602 compatibility mode and M1 jumper is not installed (FIFO jumper not installed). In the software example shown below the setup is for ten burst operations per second with only one interrupt per burst operation.

In order to maintain strict DAS1602 compatibility (M1 jumper not installed), the internal logic is designed such that during a burst operation one interrupt per sample is generated, so to obtain only one interrupt per burst operation, requires a bit different approach.

You will need to provide the following wiring at the I/O connector to generate only one interrupt per burst operation. We need to run wires externally to connect the counter/timers and DIN0 appropriately as shown below:

 $CT\_OUT2 (J7.2) \rightarrow CT\_GATE0 (J7.10)$  $CT\_OUT0 (J7.3) \rightarrow DINO (J7.12)$ 

The timing diagram below illustrates what we are attempting to do.

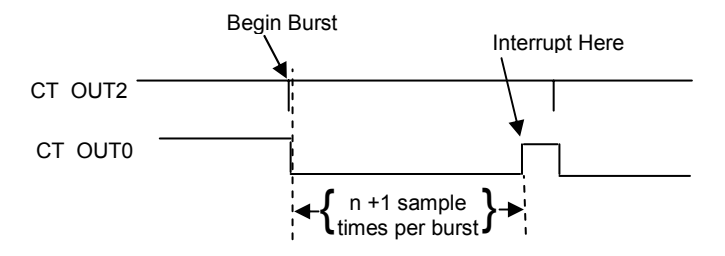

Basically, CT\_OUT2 generates a trigger to begin each burst operation. CT\_OUT0 will generate an interrupt at the end of the burst operation by driving DIN0. In our example counter/timer 1&2 are configured as a rate generator to generate pulses ten times per second. Since we want to sample 16-channels during one burst operation, we set the time out duration to 17-sample times (or about 170uS). The added 10uS time interval provides additional guard time to ensure the burst has completed.

Counter/Timer 0 must be set up as hardware retriggerable one-shot (mode 1). Counter/Timer 1&2 must be set up as rate generators (mode 2) and run freely with no gating (GCTRL=1). Counter/timer 0 will use the 100KHz on board oscillator ( $CT\_SRC0=1$ ). The trigger source will be the counter/timers (TS1=1 and TS0=1). The interrupts will be enabled such that a rising edge on DIN0 will generate an interrupt (AIE=1, FIE=1 and DMA=0).

Example code is shown below. It is assumed that a jumper is installed at postion M0 in order to enable DAS1602 compatibility, and jumper M1 installed to provide DIN0 interrupt generation.

```
/****************************************************************************
  Apex Embedded Systems
  January 14, 2003
  STX104 Low Duty Cycle Sample Bursting
  Performs one burst ten times per second. One interrupt is
  generated for each burst.
   ****************************************************************************/
#include <conio.h>
#include <stdio.h>
#include <dos.h>
/****************************************************************************/
/* These are the port addresses of the 8259 Programmable
   Interrupt Controller (PIC).
*/
#define IMR 0x21 /* Interrupt Mask Register port */
#define ICR 0x20 /* Interrupt Control Port */
/* An end of interrupt needs to be sent to the Control Port of
      the 8259 when a hardware interrupt ends. */
#define NSEOI 0x20 /* End Of Interrupt */
/****************************************************************************/
void interrupt (*old_isr_handler)(...);
int isr_count;
int prev isr count;
int mask;
int first_channel;
int last_channel;
int burst count;
unsigned int data_buffer[16];
int interrupt_number;
int base address;
unsigned int ff status;
int fbr, prev_fbr;
unsigned char ff_ff, ff_fe, ff_int;
/****************************************************************************/
void insw(WORD port, void *buf, int count)
{
   ES = FP SEG(buf); /* Segment of buf */
   DI = FP OFF(buf); /* Offset of buf */
   CX = count; /* Number to read */
   DX = port; /* Port */
   asm REP INSW;
}
/****************************************************************************/
void interrupt STX104_Isr( ... )
{
       disable();
       isr count++; /* useful for debugging */
        /* read samples to buffer */
       insw(base_address+0, &data_buffer, burst_count );
       /* clear interrupt */
       outportb(base_address+8, 0x00);
       outportb(ICR, NSEOI);
       enable();
}
/****************************************************************************/
void Install_Isr( int int_number )
{
  unsigned char mask;
 old isr handler = getvect( int number+8 );
```

```
setvect( int number+8, Tracer Isr );
 mask = 0x01 << int number;
 outportb(IMR, inportb(IMR) & ~mask); /* turn on PIC */
}<br>/********
           /****************************************************************************/
void Restore_Isr( int int_number )
{
   unsigned char mask;
  mask = 0x01 \leq int number;outportb(IMR, inportb(IMR) | mask); /* turn off PIC */
       setvect( int number+8, old isr handler );
}
/****************************************************************************/
void Initialize( void )
{
        /* initialize variables */
          prev isr count = 0; /* not currently used */
           base \overline{\text{address}} = 0 \times 300;
           last_channel = 15; first_channel = 0; interrupt_number = 3;burst count = last channel – first channel + 1;
        /* Initialize STX104 */
           outportb(base_address+3, 0x00);
           outportb(base_address+8, 0x00);
           outportb(base_address+9, 0x00);
           outportb(base_address+10, 0x00);
           outportb(base_address+11, 0x00);
           outportb(base_address+2, 0x00);
           outportb(base_address+1030,0x40); /* function enable */
           outportb(base_address+1028,0x40); /* disable triggers */
           Install_Isr( interrupt_number );
        /* set counter/timer 1 & 2 with pulse 10 times per second */
           outportb(0x30F,0x74); /* 10MHz clock source assummed */
           outportb(0x30D,0xE8);
           outportb(0x30D,0x03);
           outportb(0x30F,0xB4);
           outportb(0x30E,0xE8);
           outportb(0x30E,0x03);
        /* set counter/timer 0 to be hardware triggerable, 17uS one-shot */
           outportb(0x30F,0x32);
           outportb(0x30C,0x11);
          outportb(0x30C,0x00);
        /* gain of 10V */
          outportb(base_address+11,0x00);
        /* set burst counter, CT_SRC0=1, and GCTRL=0 */
          mask = (last channel & 0x0F) - (first channel & 0x0F);
           mask = mask << 4; /* burst amount */mask = mask \mid 0x02;outportb(base_address+10, mask);
        /* set channel register and reset acquisition controller and FIFO */
           mask = ((last channel & 0x0F) << 4) | (first channel & 0x0F);
           outportb(base address+2, mask); /* reset acquisition and fifo */
           isr count = 0; /* count indicates number of blocks gathered */
           /* the following CNV test has been added to test for STX104
              internal reset as a result of writing to Channel Register */
           /* wait for CNV to be false to make sure reset complete */
           while ( (inportb(base address+8) & 0x80) == 0x80 ); /* wait */
        /* set ADC control register */
          mask = 0x80 | ((interrupt_number & 0x07)<<4) | 0x08 | 0x03;
           outportb(base_address+9, mask);
           outportb(base_address+1029,0x40); /* enable bursting */
           outportb(base address+1028,0x00); /* enable triggers */
}
/****************************************************************************/
void Terminate()
{
       Restore Isr( interrupt number );
}
```

```
/****************************************************************************/
void main(void)
{
       unsigned int data_buffer[32000];
       int i, wait;
          Initialize();
        /*
               main loop – doing something useful here
        */
          Terminate();
}
```
#### Application Note S04: Performing Raster or Line Scans.

This application note outlines two simple methods of implementing line or raster scan functionality using the STX104 board. In either case, one could use the DAC outputs to drive X and Y coordinates. This application note illustrates the use of the large FIFO and burst mode. Detailed FIFO readout is described in Application note S02.

Software triggered line scan sampling method:

- 1. STX104 hardware configuration: Install M0 and M1 configuration jumpers to enable DAS1602 bursting capability and extended FIFO functions, respectively.
- 2. Set up STX104 board to perform burst sampling and set for software triggering.
- 3. Initialize X and Y positions.
- 4. Begin line or raster scan by adjusting the X and Y positions as needed.
- 5. At a predetermined X-position issue a software trigger, this will start a sample burst (only one trigger per burst required when M1 jumper installed). Let the STX104 perform the burst sampling and deposit the samples into the FIFO.
- 6. Repeat step #5 until line scan is complete.
- 7. At the end of the line scan, read the entire FIFO contents from the STX104 to software. See Application note S02 for details.
- 8. Go to step #4.

Timer/Counter triggered line scan sampling method:

- 1. STX104 hardware configuration: Install M0 and M1 configuration jumpers to enable DAS1602 bursting and extended FIFO functions, respectively. Tie DIN<sub>0</sub> to  $+5V$ .
- 2. Set up STX104 board to perform burst sampling using hardware triggering and keep gating to counter/timer off (GCTRL=1).
- 3. Initialize X and Y positions.
- 4. Begin line or raster scan by adjusting the X and Y positions as needed. In addition, load counter/timer 1 & 2 with appropriate sample timing (this is to keep the sample timing the same from line to line). Now set GCTRL=0 to begin sampling at the chosen trigger time intervals.
- 5. Adjust X position (and possibly Y position) as required while the STX104 performs the sample bursting and deposits the samples into the FIFO.
- 6. Repeat step #5 until line scan is complete.
- 7. At the end of the line scan, set GCTRL=1 and read the entire FIFO contents from the STX104 to software for further analysis.
- 8. Go to step #4.

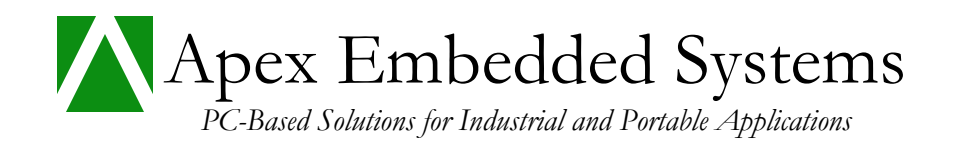

#### Limited Warranty

Unless altered by written agreement, APEX EMBEDDED SYSTEMS (APEX) warrants to the original purchaser for a period of one year from the date of original purchase, that the products shall be free from defects in material and workmanship. APEX's obligation under this warranty is limited to replacing or repairing, at its option and its designated site, any products (except consumables) within the warranty period that are returned to APEX in the original shipping container(s) with an APEX RMA number referenced on the shipping documents.

This warranty will not apply to products that have been misused, abused, or altered. This warranty will not apply to prototypes of any kind, engineering services, software or products under pre-release status. Any returns must be supported by a Return Material Authorization (RMA) number issued by APEX. APEX reserves the right to refuse delivery of any shipment containing any shipping carton which does not have an RMA number displayed on the outside. Purchaser shall prepay transportation to APEX's location. If returned parts or products are repaired under the terms of this warranty, APEX will pay return transportation charges. Allow six (6) to eight (8) weeks for warranty repairs.

THE FOREGOING WARRANTY IS IN LIEU OF ALL WARRANTIES, EITHER EXPRESSED OR IMPLIED, INCLUDING, WITHOUT LIMITATION, ANY IMPLIED WARRANTY OF MERCHANTABILITY OR FITNESS FOR THE PARTICULAR PURPOSE, AND OF ANY OTHER OBLIGATION ON THE PART OF APEX.

Warranty return address: Apex Embedded Systems Attn: Customer Service. RMA#\_ 116 Owen Road Monona, WI 53716